**MANUAL** 

# **SOLICITUDES ARCOP**

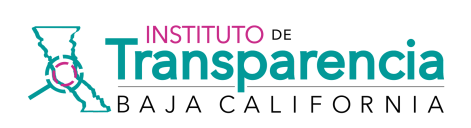

# Índice

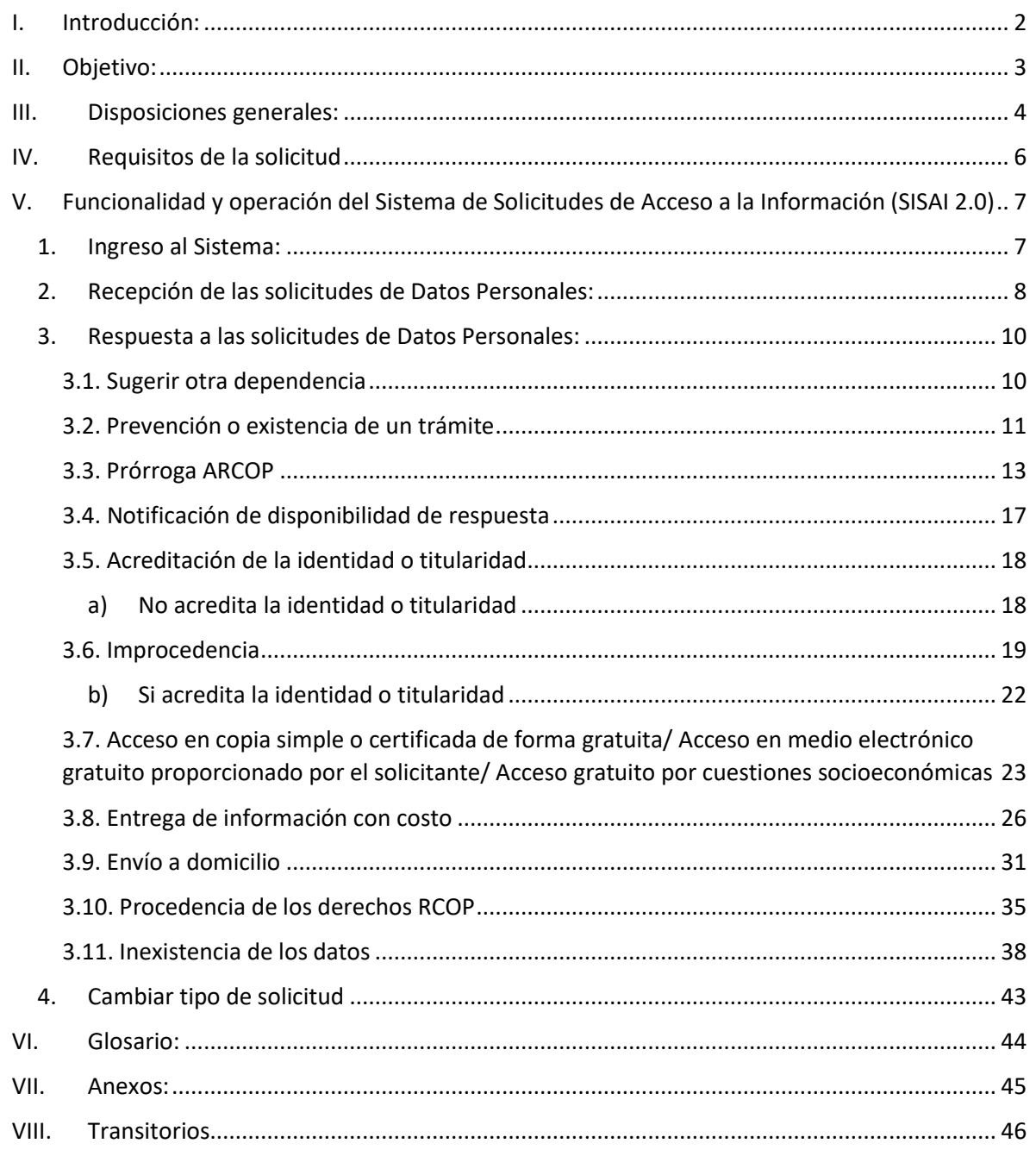

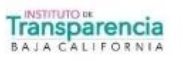

۰

⋄

## <span id="page-2-0"></span>**I. Introducción:**

Bienvenidos y bienvenidas al manual de tramitación de solicitudes de datos personales a través de la Plataforma Nacional de Transparencia. Este recurso ha sido diseñado con el propósito de brindar una guía completa y accesible a los responsables, con el fin de promover una gestión transparente y responsable de los datos personales.

En un contexto donde la protección de la información personal y el derecho de acceso a la misma son fundamentales, es esencial que las instituciones cumplan con las obligaciones legales establecidas. Este manual tiene como objetivo empoderar a los responsables, para que comprendan y apliquen de manera adecuada los procesos de tramitación de solicitudes de datos personales.

A lo largo de este manual, se abordarán los pasos necesarios para recibir, gestionar y responder de manera efectiva a las solicitudes de datos personales presentadas por las personas solicitantes. Además, se proporcionarán herramientas y recursos que les permitirán cumplir con las disposiciones legales vigentes en materia de protección de datos y transparencia, garantizando así el respeto a los derechos de todas las personas.

Esperamos que este manual sea de utilidad para todas las personas involucradas en el trámite de solicitudes de datos personales, brindando las herramientas necesarias para llevar a cabo este proceso de manera eficiente y en pleno cumplimiento de la normativa vigente.

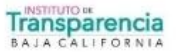

## <span id="page-3-0"></span>**II. Objetivo:**

El objetivo del presente manual es proporcionar a los responsables una guía completa y detallada sobre el proceso de tramitación de solicitudes de datos personales a través de la Plataforma Nacional de Transparencia. El propósito principal es informar y orientar, acerca del procedimiento a seguir para recibir, gestionar y responder de manera adecuada las solicitudes de datos personales presentadas por las personas solicitantes. Al finalizar la lectura de este manual, los responsables contarán con los conocimientos para cumplir con la tramitación de solicitudes en materia de protección de datos personales, garantizando así la debida atención a las solicitudes.

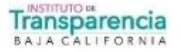

## <span id="page-4-0"></span>**III. Disposiciones generales:**

- **1.** La unidad de transparencia es el área que funge como vínculo entre el responsable y la persona solicitante; se encarga de recibir y gestionar las solicitudes para el ejercicio de derechos ARCOP, por lo que deberá proveer todo lo necesario para que cualquier persona pueda ejercer sus derechos ARCOP en igualdad de circunstancias;
- **2.** Para dar seguimiento oportuno a todas las solicitudes para el ejercicio de derechos ARCOP, el personal de la unidad de transparencia registrará aquellas que ingresen por los diversos medios disponibles (presencialmente, correo electrónico, vía telefónica, escrito libre y/o vía formato institucional) en la Plataforma Nacional de Transparencia;
- **3.** En caso de que el personal de la unidad de transparencia advierta que una solicitud para el ejercicio de derechos ARCOP no es de su competencia, deberá orientar a la persona solicitante respecto del responsable competente; asimismo, le asesorará y apoyará para que pueda presentar su solicitud ante el responsable competente mediante la PNT;
- **4.** En caso de que la información proporcionada por la persona titular en su solicitud para el ejercicio de los derechos ARCOP sea insuficiente, falte algún requisito, o bien, no se acompañe copia simple de los documentos que acrediten la identidad y no se cuente con elementos para subsanarla, el personal de la unidad de transparencia deberá prevenir a la persona titular, dentro de los cinco días siguientes al que recibió la solicitud, para que aporte los elementos o documentos necesarios para dar trámite a la misma. A su vez, la persona solicitante contará con 10 días para subsanar la prevención, de no hacerlo, se tendrá por no presentada la solicitud;
- **5.** Una vez recibida la solicitud y, cumplidos los requisitos mínimos para su admisión, la unidad de transparencia la turnará a la unidad administrativa que, conforme a sus atribuciones, facultades, competencias o funciones, puedan o deban poseer los datos personales sobre los que verse la solicitud;
- **6.** Las unidades administrativas, deberán formular respuesta y remitirla a la unidad de transparencia, lo anterior, para que la unidad de transparencia; a su vez, esté en aptitud de revisar y, en su caso, complementar la respuesta que se entregue a la persona solicitante;
- **7.** En caso de que la unidad administrativa determine que la solicitud es improcedente por actualizarse alguna causal del artículo 34 de la Ley de Protección de Datos Personales en Posesión de sujetos obligados para el Estado de Baja California, deberá solicitar al comité de transparencia la confirmación de dicha respuesta;
- **8.** En el supuesto de que la unidad administrativa suponga la declaración de inexistencia de los datos personales objeto de la solicitud, deberá solicitar al comité de transparencia la confirmación de dicha respuesta;

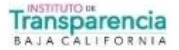

4

- **9.** En caso de que la unidad administrativa considere necesaria la ampliación de plazo para dar respuesta a una solicitud para el ejercicio de derechos ARCOP, deberá solicitar la aprobación de dicha ampliación al comité de transparencia;
- **10.** La unidad de transparencia, en un plazo que no podrá exceder de veinte días hábiles, notificará la respuesta a la persona solicitante por medio de la PNT y por el medio que la persona solicitante hubiere señalado;
- **11.** Una vez notificada la respuesta a la persona solicitante, de haber resultado procedente, contará con quince días hábiles para hacer efectivo el ejercicio del derecho ARCOP; en ese sentido, la persona titular de los datos personales, así como, en su caso, la persona que actúa en representación, deberán acreditar previamente su identidad y personalidad presentando los documentos originales ante el personal de la unidad de transparencia, quien deberá levantar constancia de ello; asimismo, se deberán cubrir los costos de reproducción y/o certificación que se hubieren generado; y,
- **12.** Sólo procederá el envío de datos personales por correo certificado cuando la solicitud se hubiere presentado personalmente por la persona titular ante la unidad de transparencia, no medie representación alguna, y no se trate de menores de edad o de datos personales de personas fallecidos. En estos casos, previo al envío de los datos personales se informará a la persona solicitante los costos de reproducción, certificación y envío, así como el plazo y medios para realizar el pago y, deberá ser cubierto para estar en aptitud de realizar el envío correspondiente.

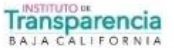

## <span id="page-6-0"></span>**IV. Requisitos de la solicitud**

La unidad de transparencia deberá verificar que las solicitudes para el ejercicio de derechos ARCOP que ingresen, contengan la siguiente información:

- Requisitos generales:
- **1.** Nombre de la persona titular de los datos personales;
- **2.** Nombre de la persona representante, en su caso;
- **3.** Domicilio;
- **4.** Correo electrónico y número de teléfono;
- **5.** Descripción clara y precisa de los datos personales objeto de la solicitud;
- **6.** Descripción clara y precisa del derecho que se desea ejercer;
- **7.** Documentos de identificación;
- **8.** Firma.
- Requisitos específicos:

Descripción clara y precisa del derecho que se desea ejercer;

Dependiendo del derecho que se desea ejercer, se deberá incluir la siguiente información:

• **Acceso:** se debe anotar la modalidad en que la persona solicitante prefiere que se reproduzcan los datos personales que solicita, pudiendo ser: consulta directa, copias simples, copias certificadas o, un medio electrónico.

• **Rectificación:** se deberán anotar las modificaciones que la persona solicitante desea que se realicen a sus datos personales y, deberá adjuntar los documentos de prueba que sustenten su solicitud.

• **Cancelación:** se deberán describir las causas que motivan a la persona solicitante a pedir que se eliminen los datos personales, de las bases de datos del responsable.

• **Oposición:** se deberán anotar las causas que lo llevan a pedir que los datos personales no sean tratados por el responsable para finalidades específicas, así como describir el daño o perjuicio que le ocasionaría que continuara el tratamiento de dichos datos.

• **Portabilidad:** se deberá solicitar una copia de los datos personales en un formato estructurado y comúnmente utilizado, o bien, la transmisión de los datos personales a un responsable receptor. Se indicará la denominación del responsable receptor y se adjuntará el documento que acredite la relación jurídica entre el responsable y la persona titular, el cumplimiento de una disposición legal o el derecho que pretende ejercer, en caso de que la persona titular solicite la transmisión de sus datos personales.

Además, en su caso, se deberá proporcionar una explicación general de la situación de emergencia en la que se encuentra la persona titular, con el fin de reducir los plazos de respuesta sobre la procedencia o improcedencia de su solicitud y, en su caso, facilitar la portabilidad de sus datos personales.

**Transparencia JACALIFORN** 

<span id="page-7-0"></span>**V. Funcionalidad y operación del Sistema de Solicitudes de Acceso a la Información (SISAI 2.0)**

## <span id="page-7-1"></span>**1. Ingreso al Sistema:**

Para ingresar a "SISAI 2.0", debes visitar la dirección electrónica de la Plataforma Nacional de Transparencia: https://www.plataformadetransparencia.org.mx/. Al acceder, el sistema te mostrará la siguiente pantalla.

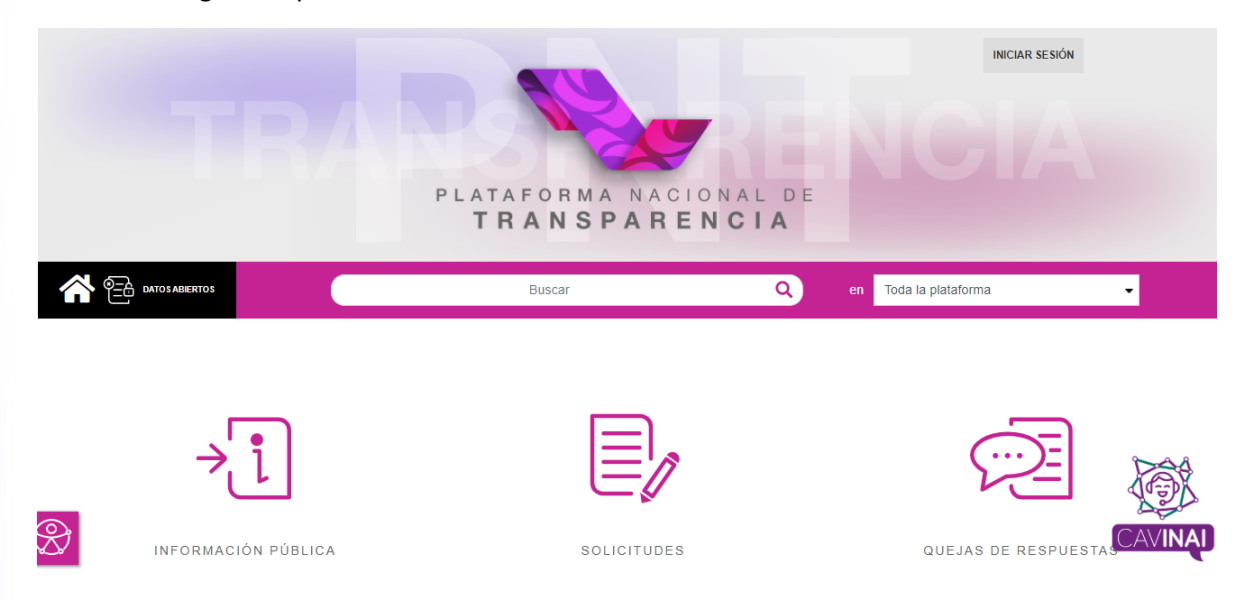

En esta pantalla, la unidad de transparencia debe completar la información requerida en los campos "Usuario" y "Contraseña". Una vez ingresada esta información, el sistema permitirá el acceso a la sección "Unidad de Transparencia" a través del menú superior de la aplicación.

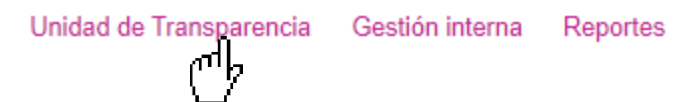

El sistema mostrará menús laterales que permitirán a la unidad de transparencia atender las solicitudes de datos personales. Estos menús proporcionarán acceso a las diferentes opciones y funciones relacionadas con la gestión de las solicitudes, brindando así las herramientas necesarias para llevar a cabo dicho proceso.

RECEPCIÓN SOLICITUDES UNIDAD DE TRANSPARENCIA O RESPUESTA SOLICITUDES UNIDAD DE TRANSPARENCIA <sup>6</sup> RECEPCIÓN SOLICITUDES SUBENLACE RECEPCIÓN SOLICITUDES PARA COMITÉ DE TRANSPARENCIA CO REGISTRO DE PAGOS REALIZADOS RECIBO DE PAGO MANUAL

**Transparencia** BAJA CALIFORNI,

BIENVENIDO UNIDAD DE TRANSPARENCIA

## <span id="page-8-0"></span>**2. Recepción de las solicitudes de Datos Personales:**

En el menú "RECEPCIÓN SOLICITUDES UNIDAD DE TRANSPARENCIA", la unidad de transparencia tendrá a su disposición filtros clave que le permitirán buscar de manera más eficiente un folio en particular. Al realizar la búsqueda, se mostrará un tablero de control donde se podrá visualizar el detalle de la solicitud, incluyendo la descripción, medio de entrada, envío de notificaciones, descarga de adjuntos, acuse, así como el seguimiento que se le ha dado al folio hasta el momento. Esto proporcionará una visión completa de la solicitud y su estado actual.

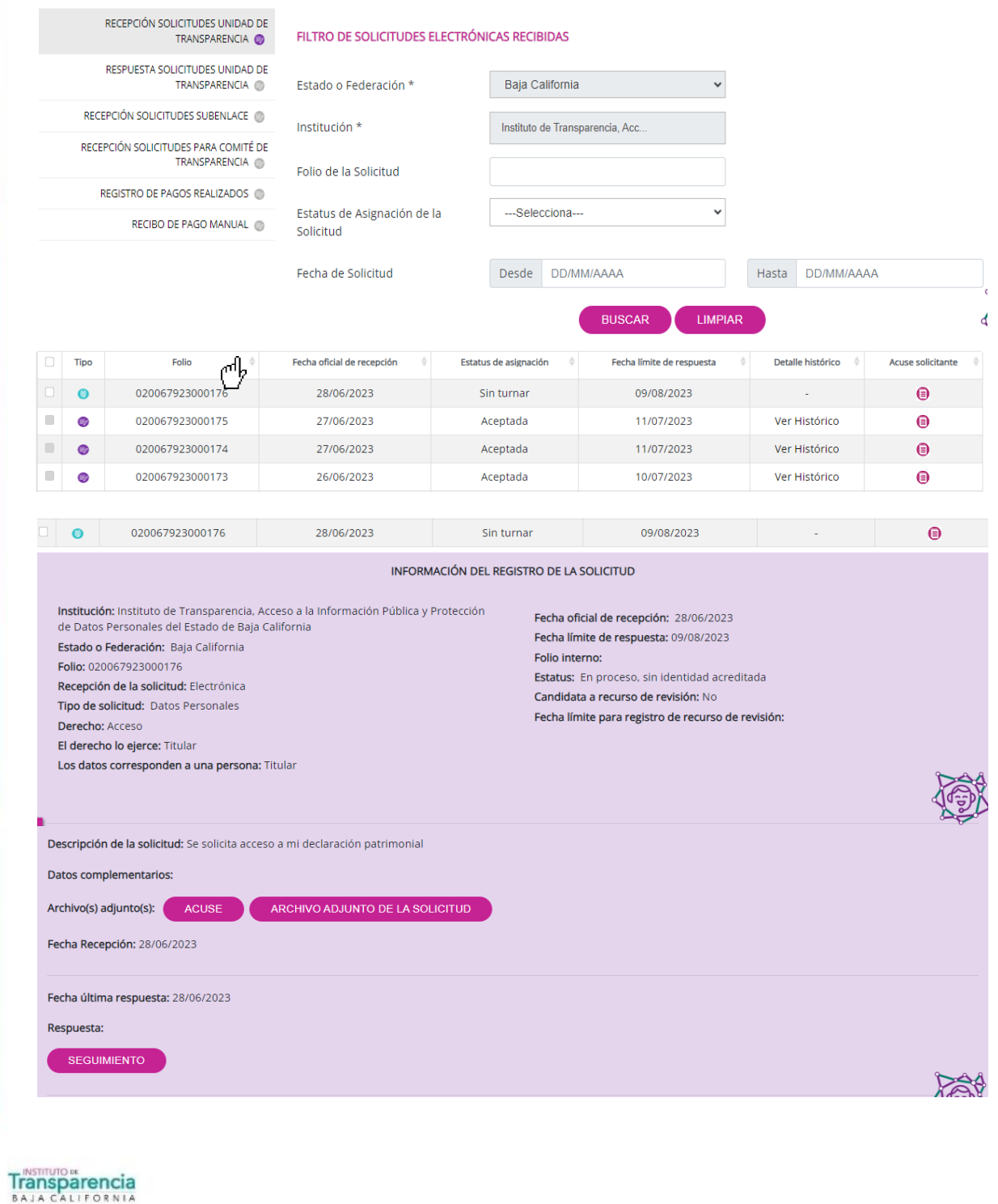

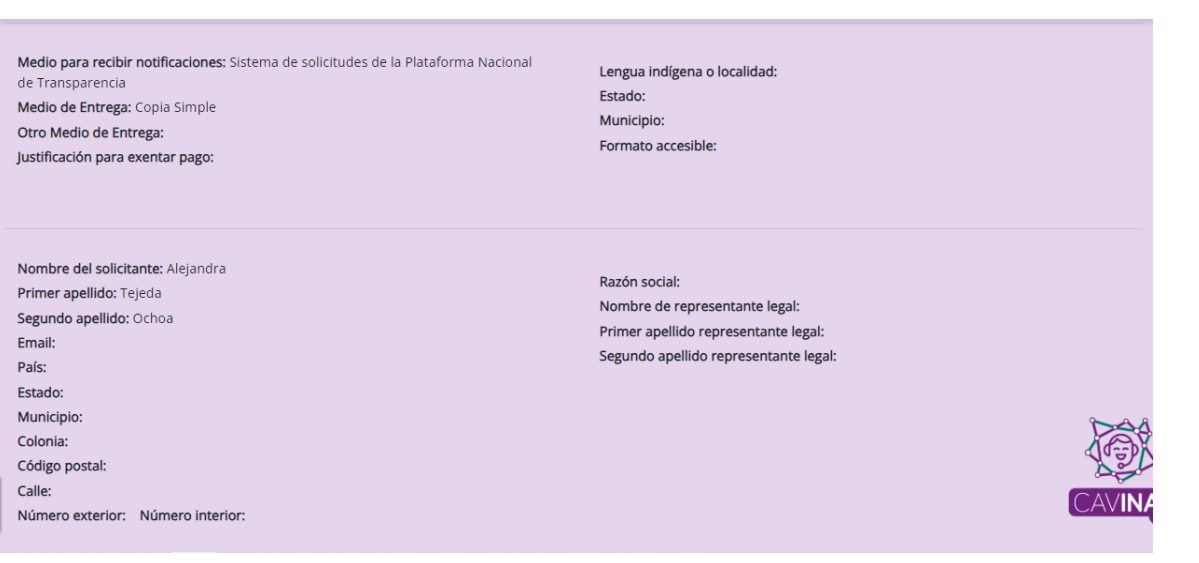

Una vez que la unidad de transparencia cuente con toda la información correspondiente a la solicitud de datos personales, debe seleccionar la solicitud y hacer clic en "ATENDERÁ LA UNIDAD DE TRANSPARENCIA". Esta acción indicará que la unidad de transparencia se encargará de abordar y gestionar dicha solicitud, iniciando así el proceso de atención y respuesta a la persona solicitante.

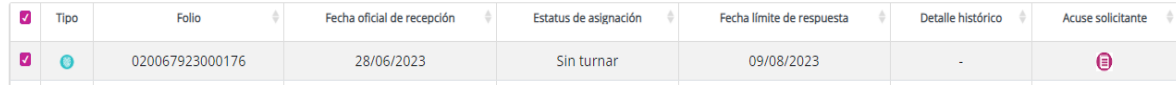

ATENDERÁ LA UNIDAD DE TRANSPARENCIA

Al realizar la selección de la solicitud, el sistema mostrará la siguiente pantalla donde se deberá elegir la Temática y Subtemática correspondientes a la solicitud. Una vez seleccionadas, se debe hacer clic en el botón "GUARDAR". En ese momento, se mostrará un mensaje que indica "La(s) Solicitud(es) Seleccionada(s) ha(n) sido Autoasignada(s)". Esto confirma que la solicitud ha sido asignada automáticamente a la unidad de transparencia para su atención y seguimiento.

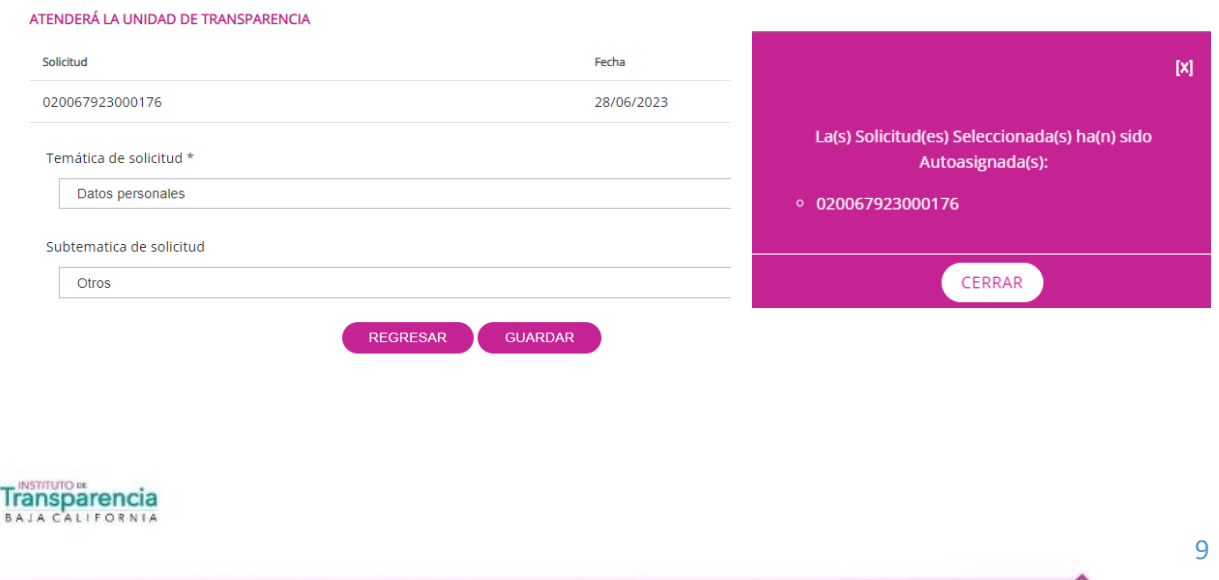

## <span id="page-10-0"></span>**3. Respuesta a las solicitudes de Datos Personales:**

En el menú "RESPUESTA SOLICITUDES UNIDAD DE TRANSPARENCIA", se dispone de un filtro para buscar de manera precisa el folio de la solicitud. Una vez seleccionado, el sistema guiará a la persona usuaria a las secciones dinámicas correspondientes. A través de estas secciones, se podrá proceder a emitir la respuesta dirigida a la persona solicitante.

Una vez el sistema nos arroja la solicitud de datos personales que deseamos gestionar, debemos seleccionarla y dar clic en el botón de "DAR RESPUESTA"

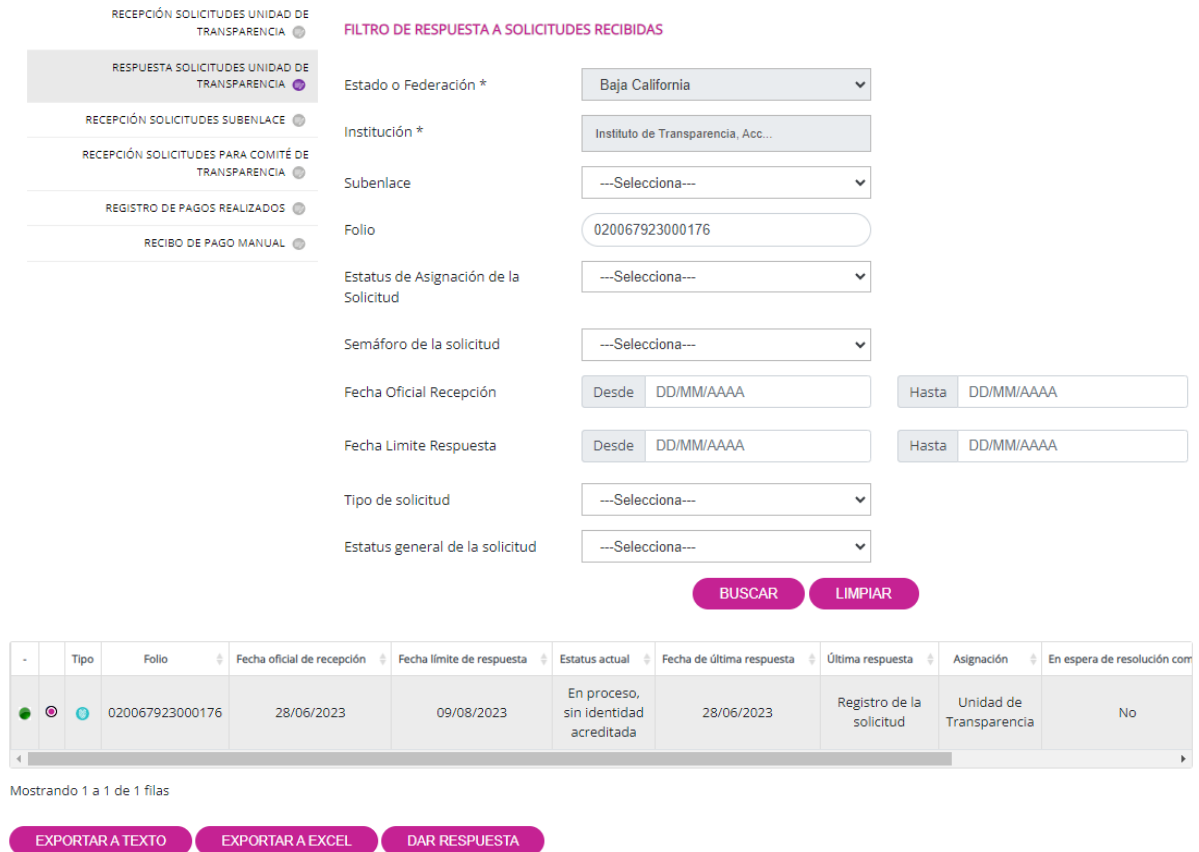

## <span id="page-10-1"></span>**3.1. Sugerir otra dependencia**

Cuando el responsable no sea competente para atender la solicitud para el ejercicio de los derechos ARCOP, deberá hacer del conocimiento de la persona titular dicha situación dentro de los **tres días hábiles siguientes a la presentación de la solicitud**, y en caso de poderlo determinar, orientarlo hacia el responsable competente.

Seleccionaremos como respuesta a aplicar "Sugerir otra dependencia" y daremos clic en continuar.

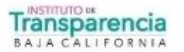

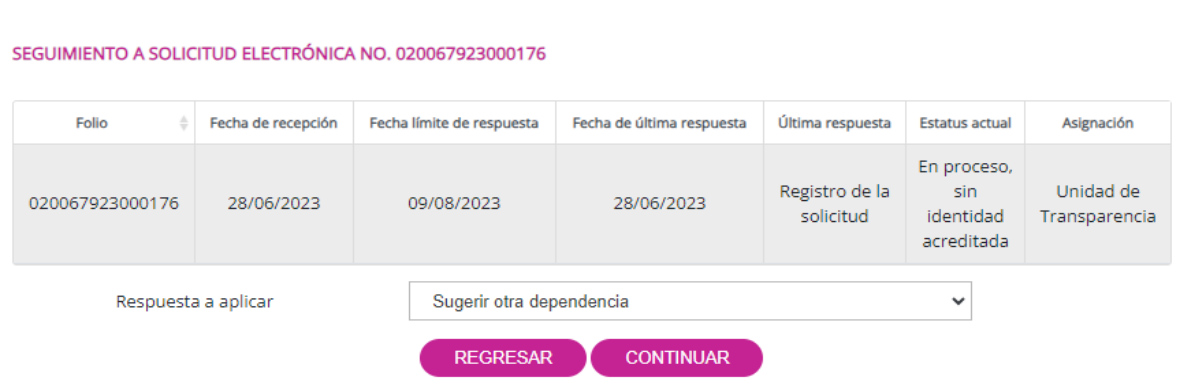

Al acceder a la siguiente pantalla, la unidad de transparencia deberá redactar un escrito libre. Además, se deberá enlistar los responsables competentes relacionados con la solicitud. Asimismo, se deberá adjuntar el archivo de respuesta destinado a la persona solicitante. Por último, se debe hacer clic en el botón "Guardar" para completar el proceso.

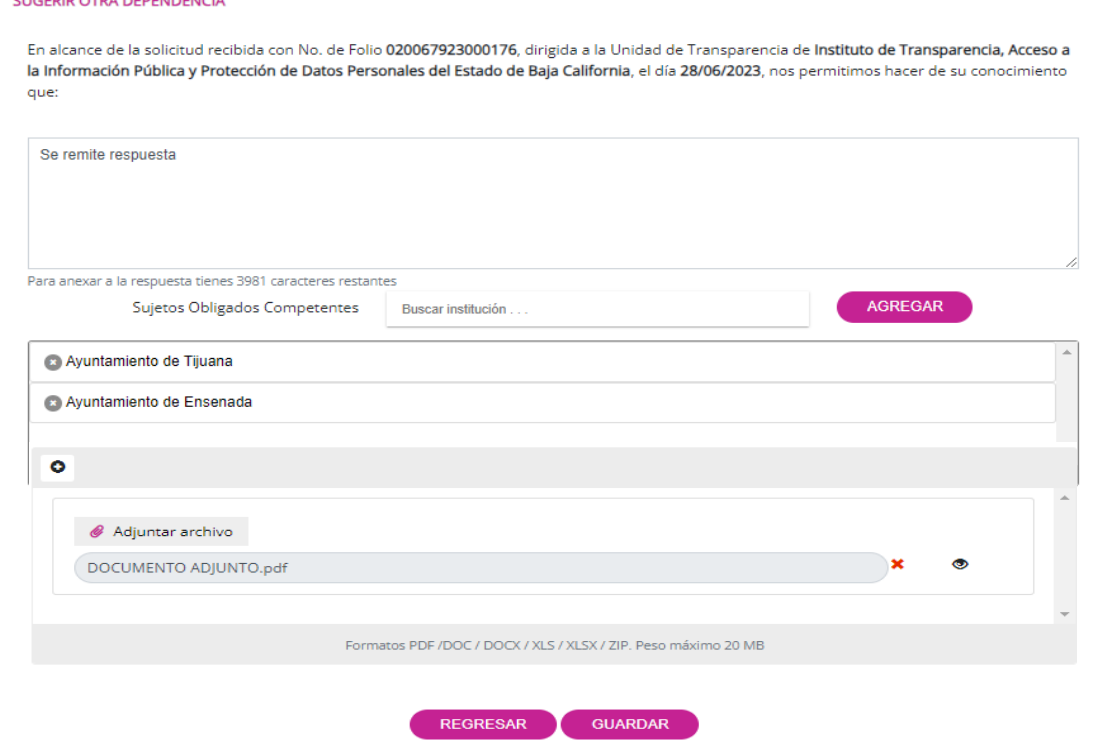

Se pueden adjuntar hasta 10 archivos distintos, siempre y cuando la suma de su tamaño no supere los 20 MB.

## <span id="page-11-0"></span>**3.2. Prevención o existencia de un trámite**

En caso de que la información proporcionada por la persona titular en su solicitud para el ejercicio de los derechos ARCOP sea insuficiente, le falte algún requisito, o bien, no se acompañe copia simple de los documentos de identidad y no se cuente con elementos para subsanarla, el personal de la unidad de transparencia deberá prevenir a la persona titular, **dentro de los 05 días hábiles siguientes al que recibió la solicitud**, para que aporte los elementos o documentos necesarios para dar trámite a la misma. A su vez, la persona solicitante contará con **10 días hábiles para subsanar** la

prevención, de no hacerlo, el sistema la tendrá como "Desechada por falta de respuesta del ciudadano"

Asimismo, cuando las disposiciones aplicables a determinados tratamientos de datos personales establezcan un trámite o procedimiento específico para solicitar el ejercicio de los derechos ARCOP, el responsable deberá informar a la persona titular sobre la existencia del mismo, en un plazo no mayor a **cinco días hábiles siguientes a la presentación de la solicitud** para el ejercicio de los derechos ARCOP, a efecto de que esta última decida si ejerce sus derechos a través del trámite específico, o bien, por medio del procedimiento que el responsable haya institucionalizado para la atención de solicitudes para el ejercicio de los derechos ARCOP.

Seleccionaremos como respuesta a aplicar "Prevención o existencia de un trámite" y daremos clic en continuar.

SEGUIMIENTO A SOLICITUD ELECTRÓNICA NO. 020067923000177

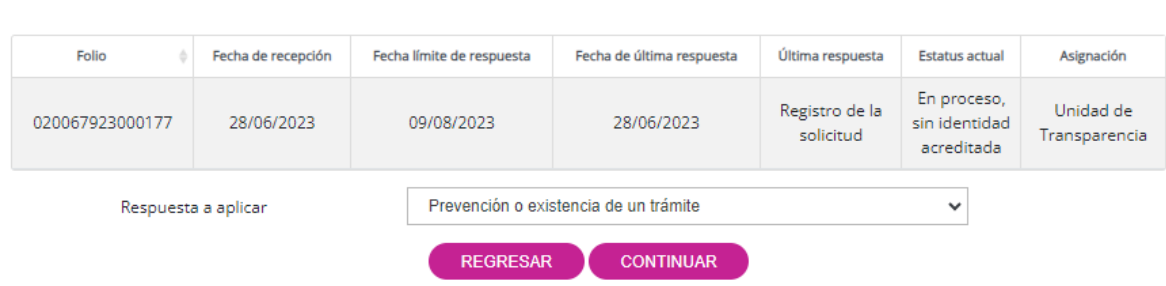

En la siguiente pantalla, la unidad de transparencia deberá redactar un escrito libre, seleccionar la opción correspondiente (ya sea para hacer de conocimiento de un trámite específico o para realizar una prevención a la persona solicitante) y adjuntar el archivo correspondiente. Finalmente, se debe hacer clic en el botón "Guardar" para completar el proceso.

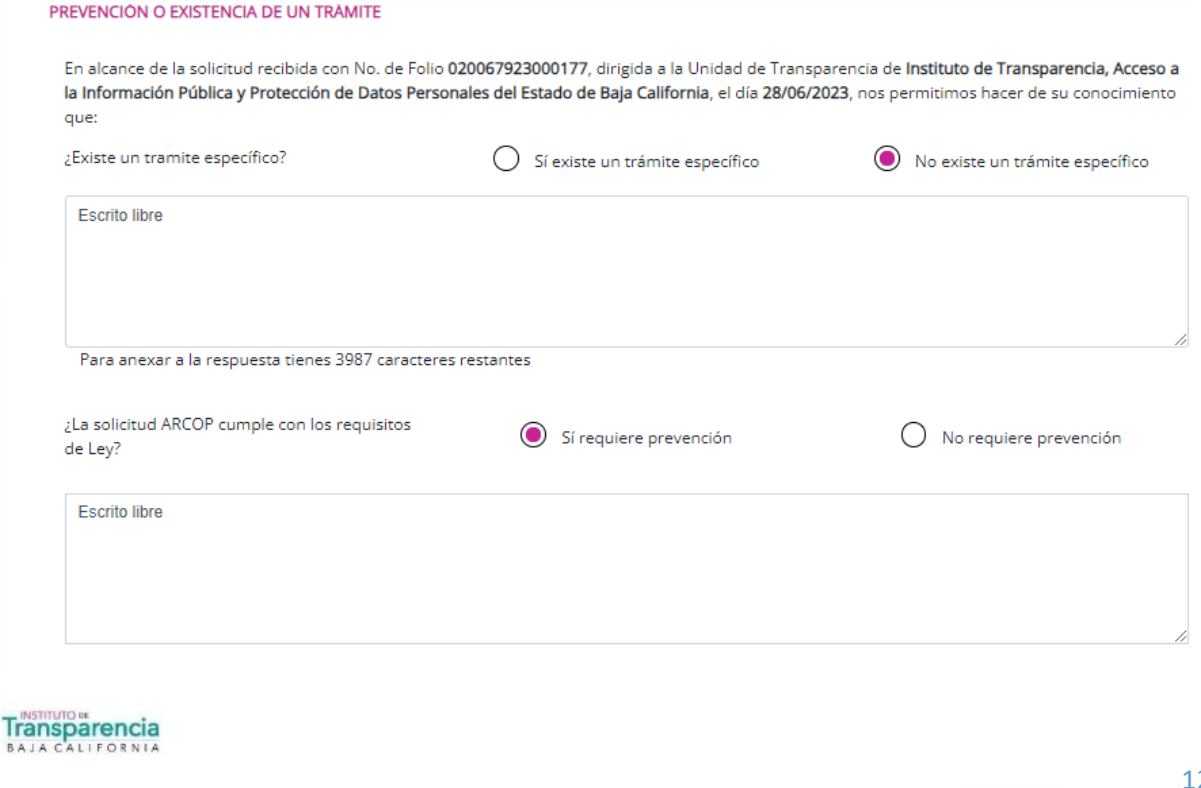

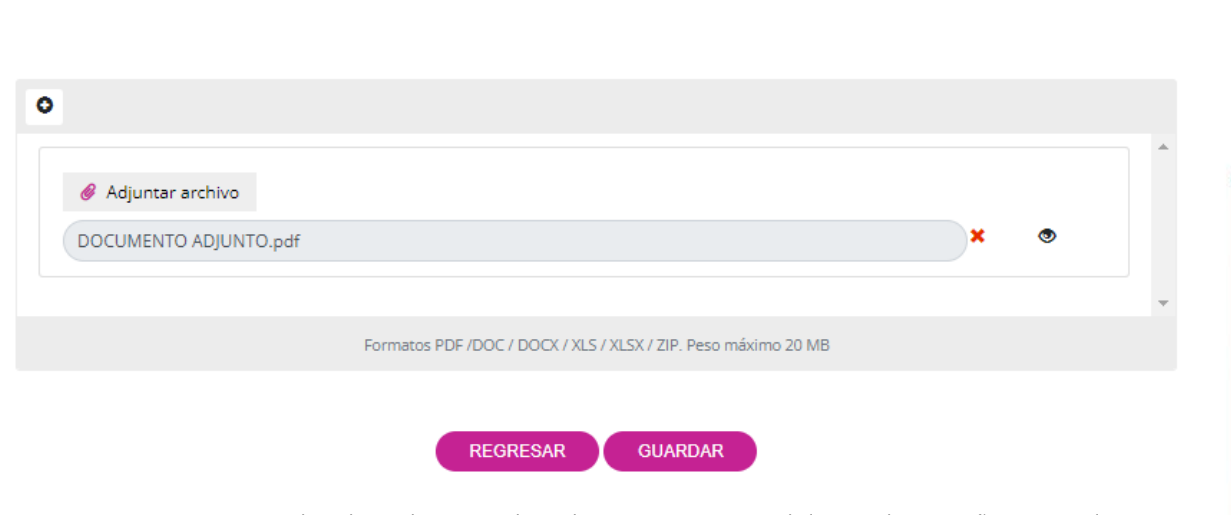

Se pueden adjuntar hasta 10 archivos distintos, siempre y cuando la suma de su tamaño no supere los 20 MB.

Automáticamente, el estatus de la solicitud cambia a "En espera de confirmar trámite o desahogo de prevención, sin identidad acreditada".

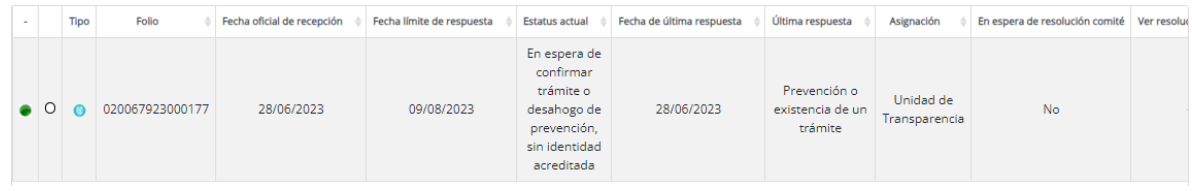

Una vez que la persona solicitante subsane la prevención o seleccione o no el trámite específico, el estatus de la solicitud cambiará a "En proceso con prevención, sin identidad acreditada".

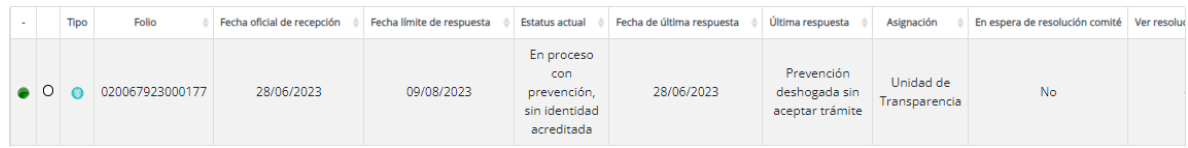

# <span id="page-13-0"></span>**3.3. Prórroga ARCOP**

El responsable deberá establecer procedimientos sencillos que permitan el ejercicio de los derechos ARCOP, cuyo plazo de respuesta no deberá exceder de veinte días hábiles contados a partir del día siguiente a la recepción de la solicitud.

El plazo referido en el párrafo anterior podrá ser ampliado por una sola vez hasta por diez días hábiles cuando así lo justifiquen las circunstancias, siempre y cuando se le notifique a la persona titular dentro del plazo de respuesta. Además, es importante destacar que dicha ampliación debe ser confirmada por el comité de transparencia.

Seleccionaremos como respuesta a aplicar "Prórroga ARCOP" y daremos clic en continuar.

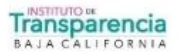

#### SEGUIMIENTO A SOLICITUD ELECTRÓNICA NO. 020067923000177

Transparencia

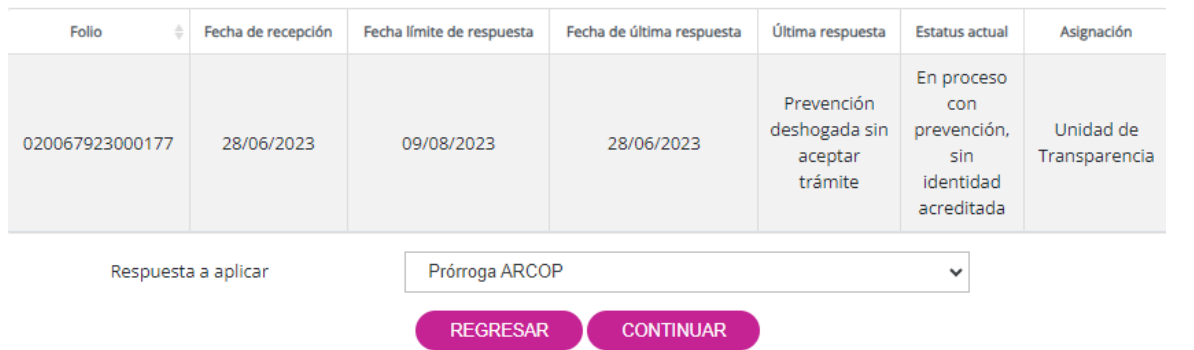

En la siguiente pantalla, la unidad de transparencia deberá redactar un escrito libre donde establezca las razones fundadas y motivadas de la solicitud de ampliación. Además, se deberán adjuntar el/los archivo(s) correspondientes. Finalmente, se debe hacer clic en el botón "Guardar" para completar el proceso.

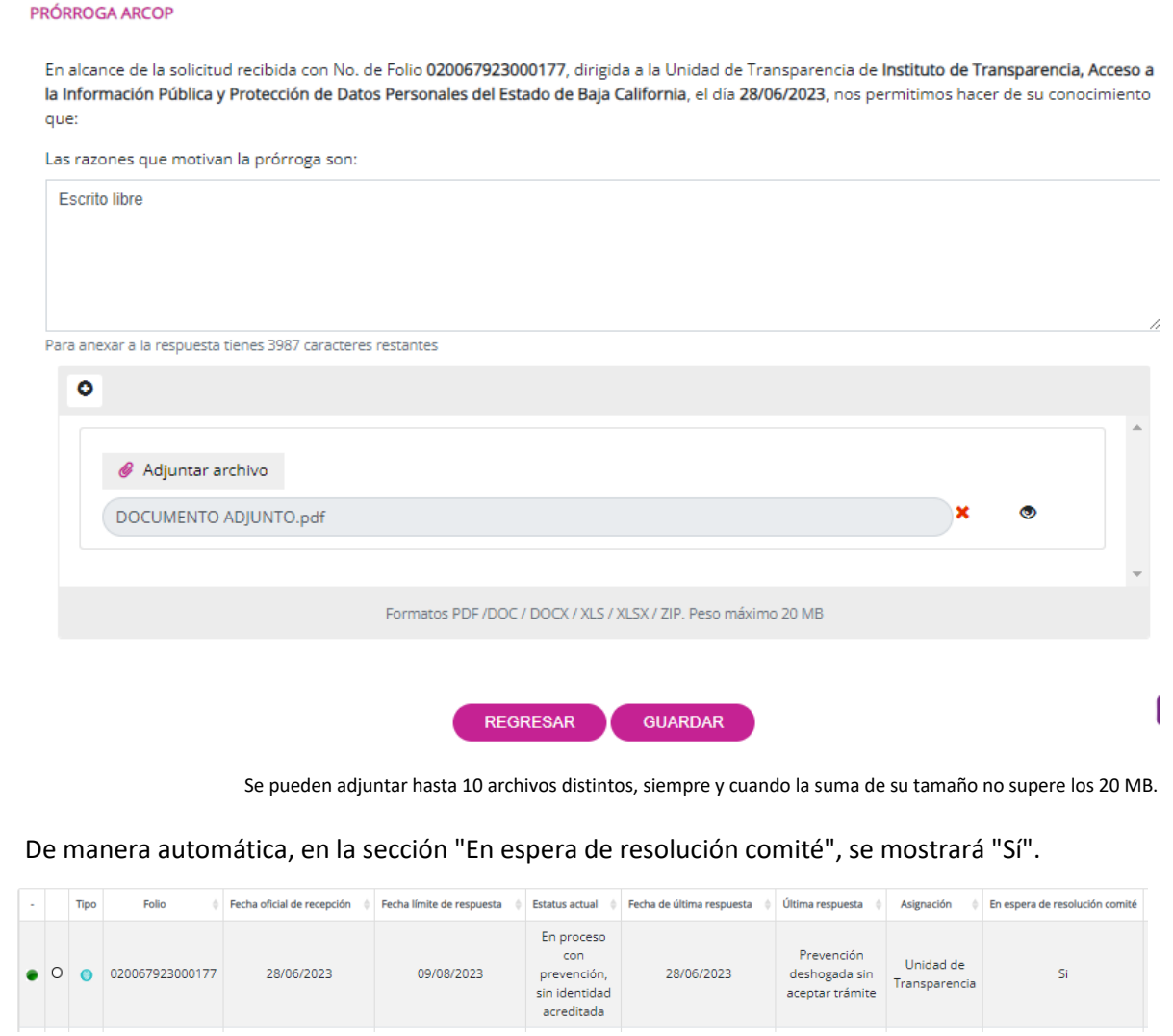

14

En el menú "RECEPCIÓN SOLICITUDES PARA COMITÉ DE TRANSPARENCIA", se dispone de un filtro que permite buscar de manera precisa el folio de la solicitud que está en espera de resolución del comité. En el campo "Tipo de Búsqueda", seleccionaremos "Solicitudes pendientes" y daremos clic en "Buscar". Esto nos permitirá encontrar las solicitudes que se encuentran en esa categoría específica.

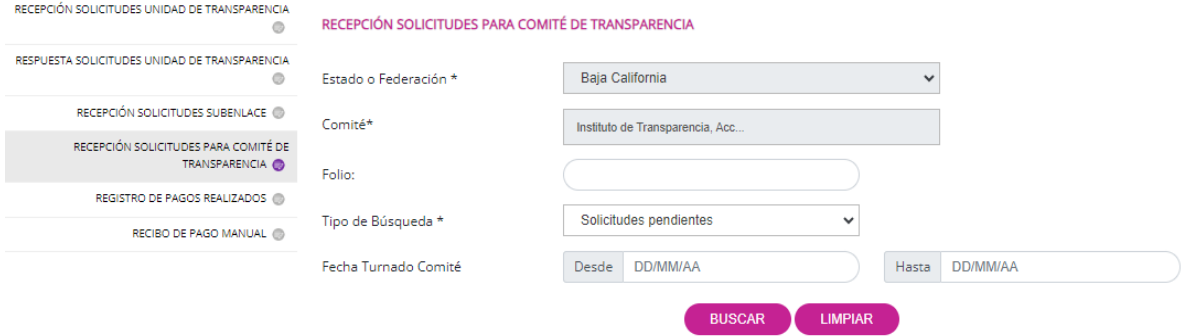

En la parte posterior, se mostrará un listado de solicitudes que están en espera de resolución. Ubicaremos la solicitud con la que deseamos trabajar y daremos clic en "ACUERDO DEL COMITÉ". En el botón "VER" podemos volver a consultar la información que establecimos al momento de seleccionar como respuesta "Prórroga ARCOP".

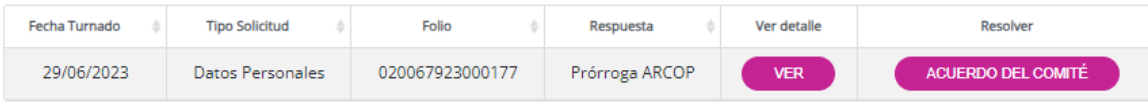

Mostrando 1 a 1 de 1 filas

PRÓRROGA ARCOP

En la siguiente pantalla, el comité de transparencia deberá redactar un escrito libre, completar los campos correspondientes a la sesión de comité y adjuntar toda la documentación generada en relación a la solicitud de ampliación. Finalmente, se debe hacer clic en el botón "REGISTRAR ACUERDO DE COMITÉ" para finalizar el proceso.

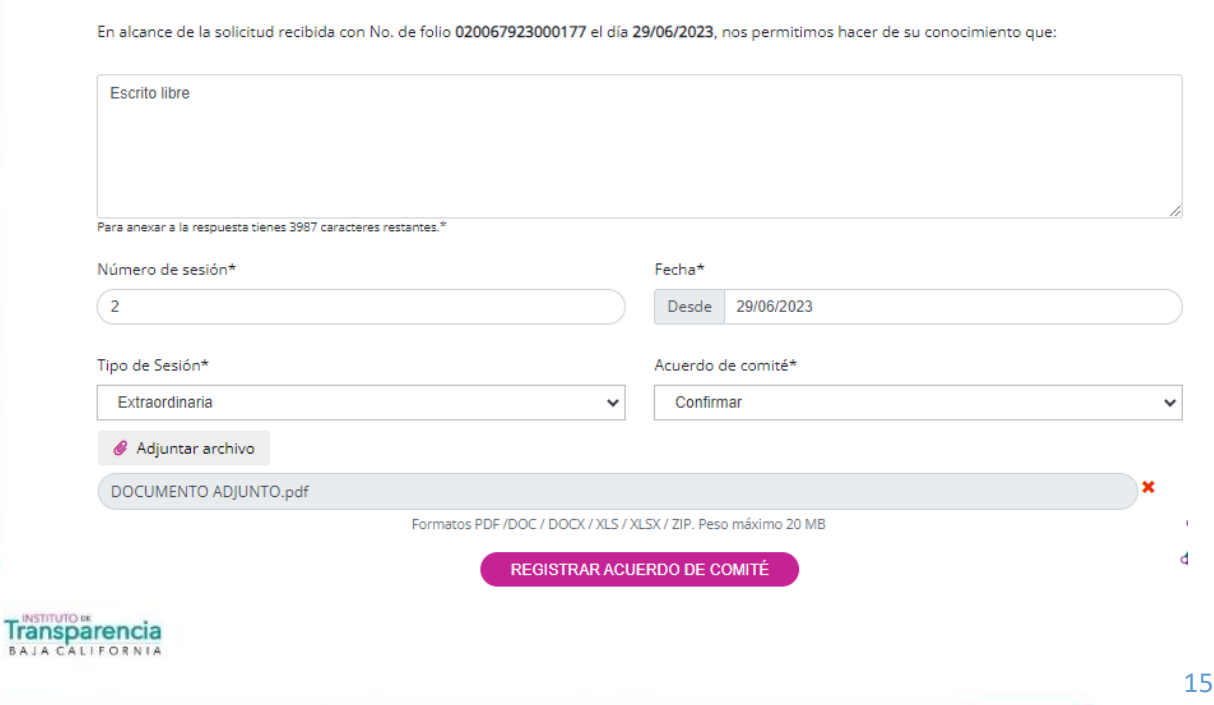

A través del menú "RESPUESTAS SOLICITUDES UNIDAD DE TRANSPARENCIA", notificaremos a la persona solicitante la ampliación de plazo. Para ello, ubicaremos nuestra solicitud, la seleccionaremos y daremos clic en "DAR RESPUESTA".

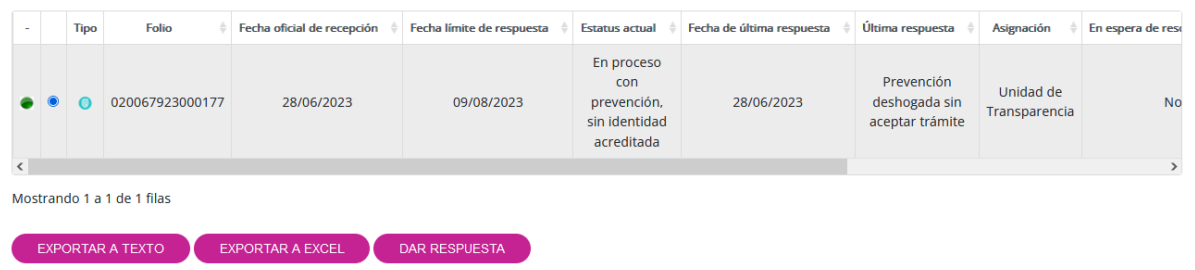

Nos mostrará como única opción de respuesta a aplicar "PRÓRROGA ARCOP". Seleccionaremos esta opción y daremos clic en el botón "Continuar".

#### SEGUIMIENTO A SOLICITUD ELECTRÓNICA NO. 020067923000177

**PRÓRROGA ARCOP** 

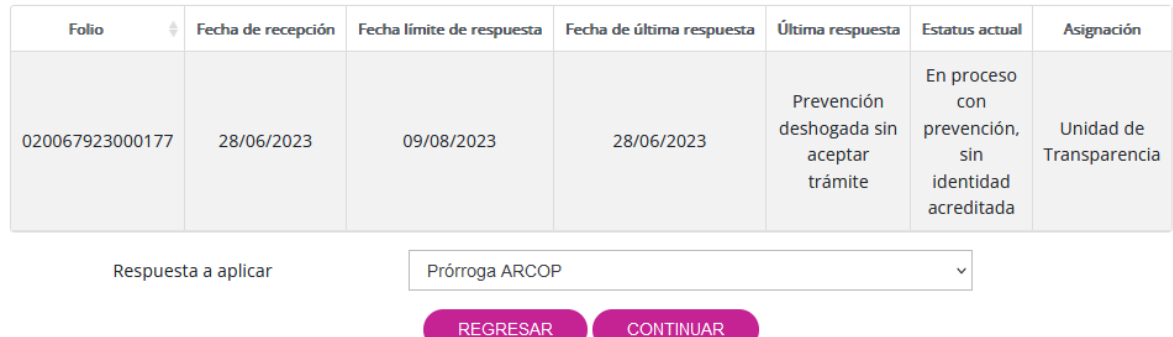

Aparecerá la siguiente pantalla en la cual podremos observar el escrito libre y la documentación adjunta que se cargó al momento de seleccionar como respuesta "Prórroga ARCOP" en una primera instancia. Únicamente daremos clic en "Guardar".

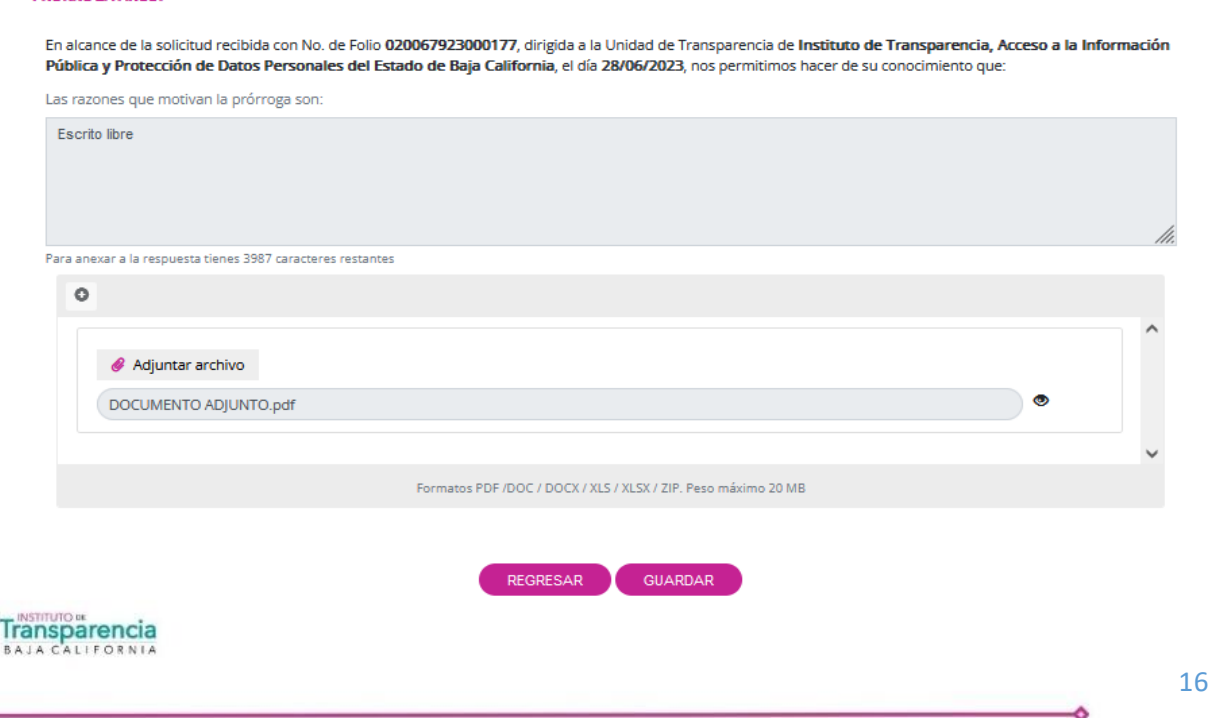

Los términos de la solicitud de datos personales se ajustarán de manera automática y, como última respuesta, nos aparecerá "Prórroga ARCOP".

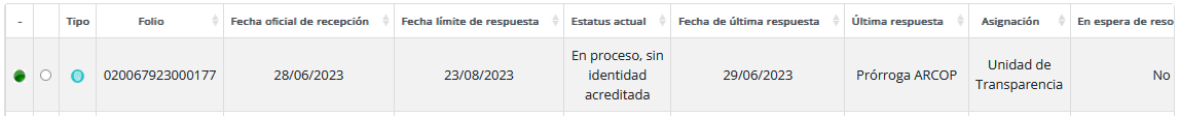

#### <span id="page-17-0"></span>**3.4. Notificación de disponibilidad de respuesta**

Una vez recibida la solicitud de datos personales y, cumplidos los requisitos mínimos para su admisión, la unidad de transparencia la turnará a la unidad administrativa que, conforme a sus atribuciones, facultades, competencias o funciones, puedan o deban poseer los datos personales sobre los que verse la solicitud.

Seleccionaremos como respuesta a aplicar "Notificación de disponibilidad de respuesta" y daremos clic en continuar.

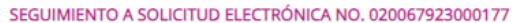

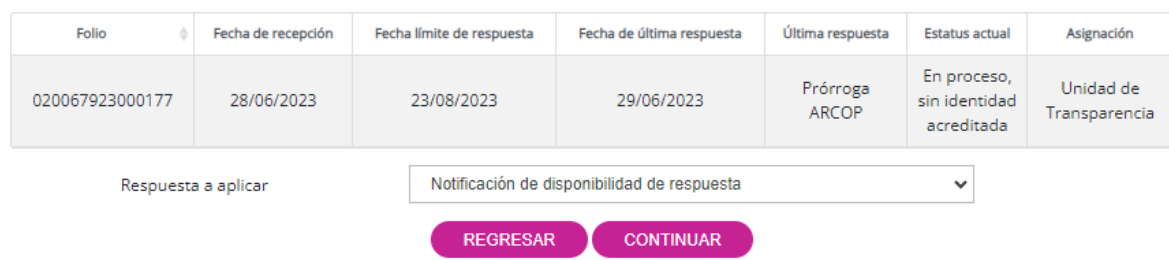

A continuación, se mostrará la siguiente pantalla donde la unidad de transparencia deberá redactar un escrito libre adjuntando el o los archivos correspondientes para establecer la procedencia del ejercicio del derecho por parte de la persona titular. Asimismo, se informará tanto a la persona titular como a la persona que actúa en representación que deberán acreditar su identidad y personalidad presentando los documentos originales ante la unidad de transparencia. La unidad de transparencia deberá levantar una constancia de dicha presentación.

**VOTIFICACIÓN DE DISPONIBILIDAD DE RESPUESTA** 

En alcance de la solicitud recibida con No. de Folio 020067923000177, dirigida a la Unidad de Transparencia de Instituto de Transparencia, Acceso a la Información Pública y Protección de Datos Personales del Estado de Baja California, el día 28/06/2023, nos permitimos hacer de su conocimiento que:

**Escrito libre** 

Para anexar a la respuesta tienes 3987 caracteres restantes

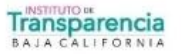

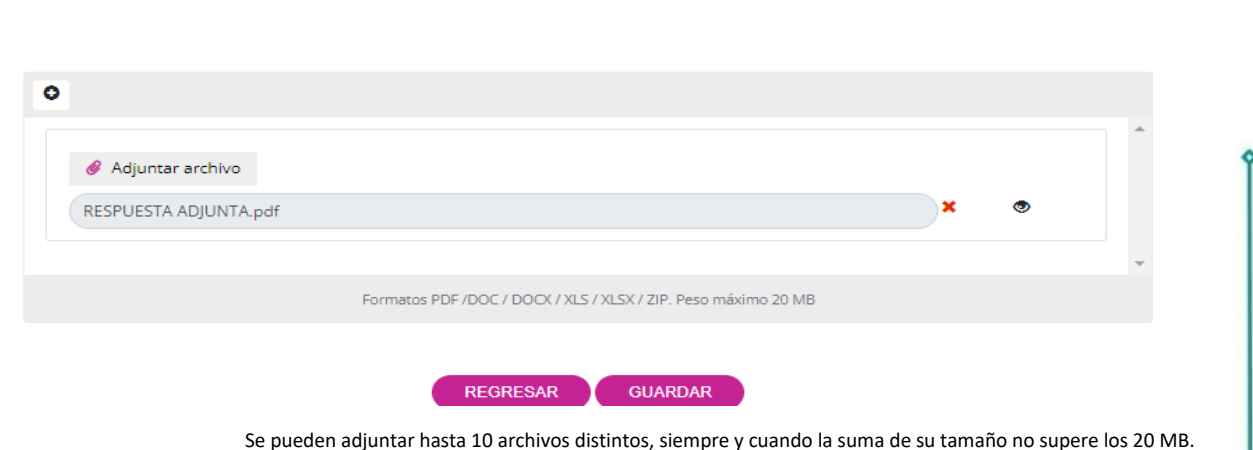

#### <span id="page-18-0"></span>**3.5. Acreditación de la identidad o titularidad**

## **a) No acredita la identidad o titularidad**

<span id="page-18-1"></span>En caso de que la persona titular de los datos personales, o en su defecto, la persona que actúa en representación, no haya presentado los documentos originales para acreditar su identidad y personalidad dentro del plazo establecido, se levantará una constancia que registre la falta de acreditación ante la unidad de transparencia.

Seleccionaremos como respuesta a aplicar "Acreditación de la identidad o titularidad" y daremos clic en "Continuar".

SEGUIMIENTO A SOLICITUD ELECTRÓNICA NO. 020067923000177

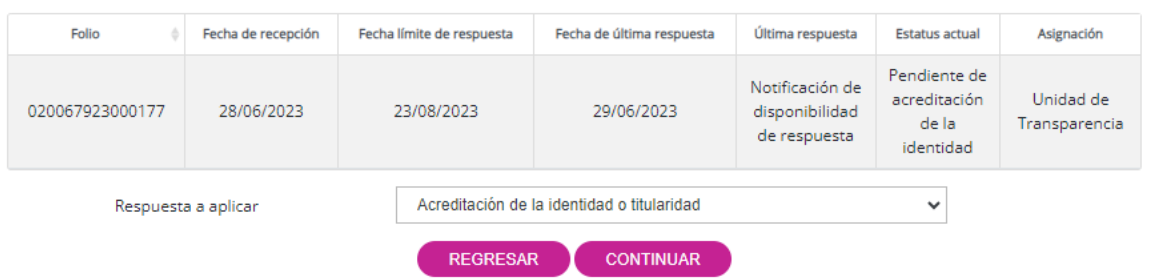

Al acceder a la siguiente pantalla, la unidad de transparencia deberá redactar un escrito libre y adjuntar la constancia que registre la falta de acreditación de la identidad y personalidad tanto de la persona titular como de la persona que actúa en representación. Por último, se deberá hacer clic en "Guardar".

#### ACREDITACIÓN DE LA IDENTIDAD O TITULARIDAD

En alcance de la solicitud recibida con No. de Folio 020067923000177, dirigida a la Unidad de Transparencia de Instituto de Transparencia, Acceso a la Información Pública y Protección de Datos Personales del Estado de Baja California, el día 28/06/2023, nos permitimos hacer de su conocimiento que:

Escrito libre

Para anexar a la respuesta tienes 3987 caracteres restantes

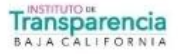

18

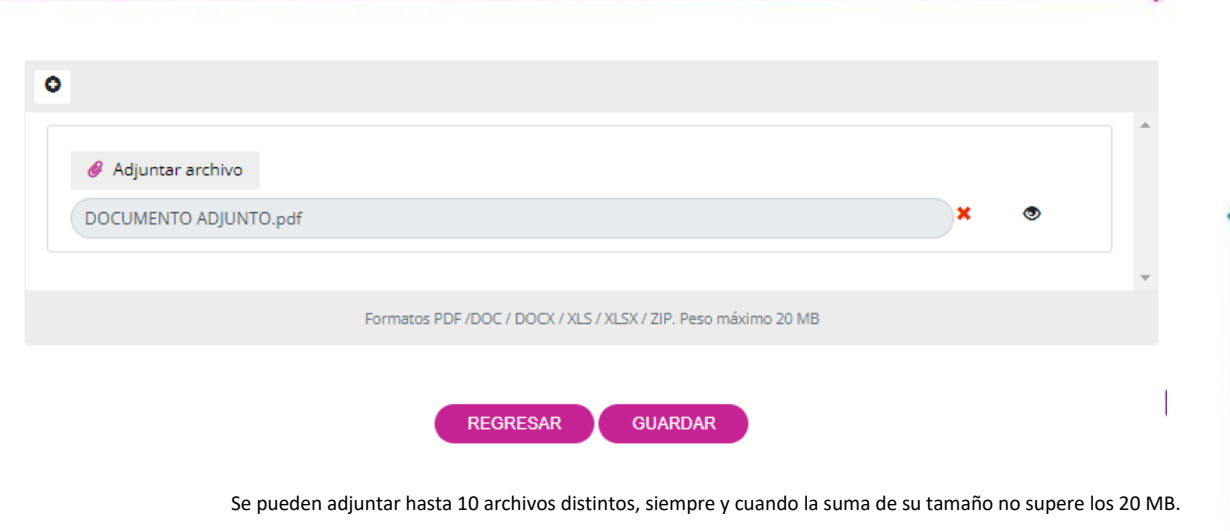

## <span id="page-19-0"></span>**3.6. Improcedencia**

Una vez registrada la falta de acreditación de la identidad y personalidad tanto de la persona titular como de la persona que actúa en representación, seleccionaremos como respuesta a aplicar "Improcedencia" y daremos clic en "Continuar".

SEGUIMIENTO A SOLICITUD ELECTRÓNICA NO. 020067923000177

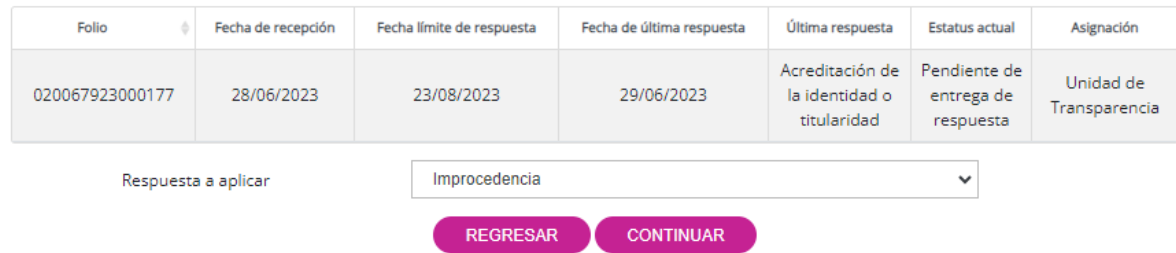

A continuación, se mostrará la siguiente pantalla donde la unidad de transparencia deberá redactar un escrito libre adjuntando el o los archivos correspondientes para establecer la improcedencia por la falta de acreditación de la identidad y personalidad tanto de la persona titular como de la persona que actúa en representación del ejercicio del derecho de la persona titular. Por último, daremos clic en "Guardar".

#### **IMPROCEDENCIA**

En alcance de la solicitud recibida con No. de Folio 020067923000177, dirigida a la Unidad de Transparencia de Instituto de Transparencia, Acceso a la Información Pública y Protección de Datos Personales del Estado de Baja California, el día 28/06/2023, nos permitimos hacer de su conocimiento que:

Escrito libre

Para anexar a la respuesta tienes 3987 caracteres restantes

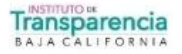

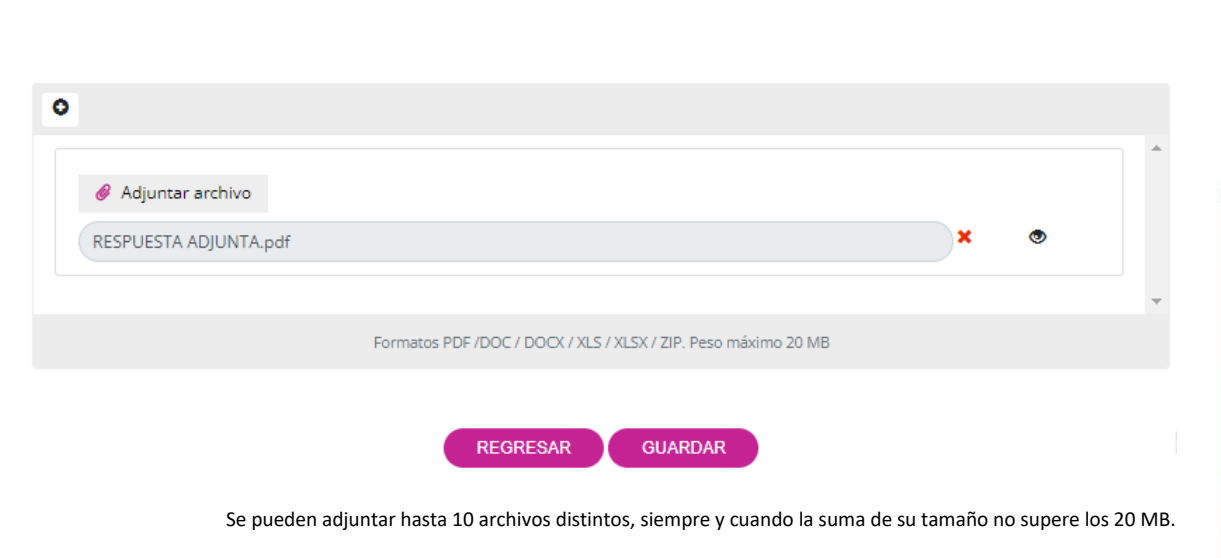

De manera automática, en la sección "En espera de resolución comité", se mostrará "Sí".

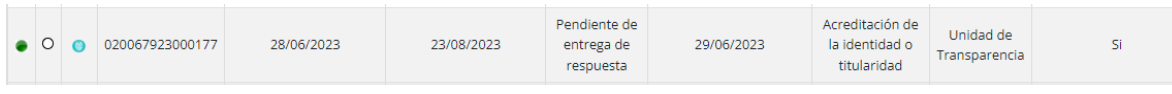

En el menú "RECEPCIÓN SOLICITUDES PARA COMITÉ DE TRANSPARENCIA", se dispone de un filtro que permite buscar de manera precisa el folio de la solicitud que está en espera de resolución del comité. En el campo "Tipo de Búsqueda", seleccionaremos "Solicitudes pendientes" y daremos clic en "Buscar". Esto nos permitirá encontrar las solicitudes que se encuentran en esa categoría específica.

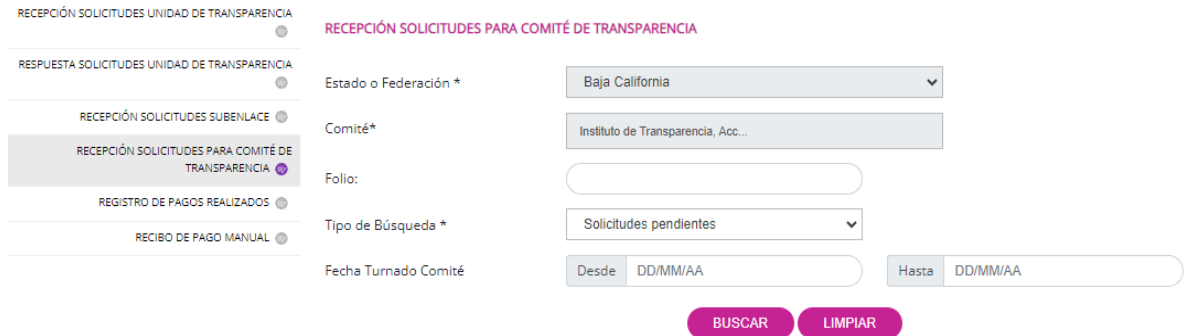

En la parte posterior, se mostrará un listado de solicitudes que están en espera de resolución. Ubicaremos la solicitud con la que deseamos trabajar y daremos clic en "ACUERDO DEL COMITÉ". En el botón "VER" podemos volver a consultar la información que establecimos al momento de seleccionar como respuesta "Improcedencia".

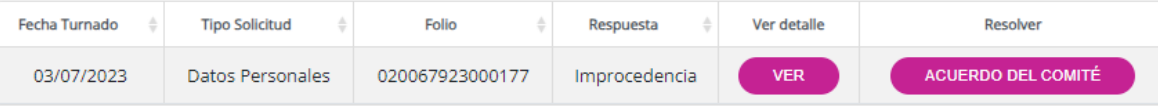

En la siguiente pantalla, el comité de transparencia deberá redactar un escrito libre, completar los campos correspondientes a la sesión de comité y adjuntar toda la documentación generada en relación a la solicitud de improcedencia. Finalmente, se debe hacer clic en el botón "REGISTRAR ACUERDO DE COMITÉ" para finalizar el proceso.

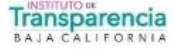

#### **IMPROCEDENCIA**

En alcance de la solicitud recibida con No. de folio 020067923000177 el día 03/07/2023, nos permitimos hacer de su conocimiento que:

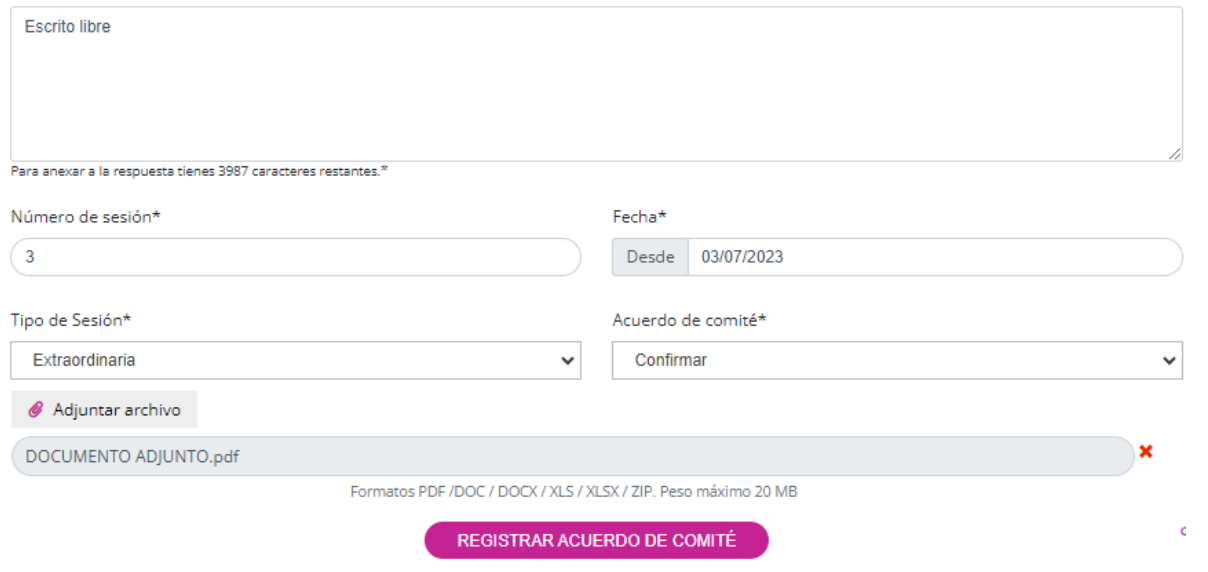

A través del menú "RESPUESTAS SOLICITUDES UNIDAD DE TRANSPARENCIA", notificaremos a la persona solicitante la improcedencia. Para ello, ubicaremos nuestra solicitud, la seleccionaremos y daremos clic en "DAR RESPUESTA".

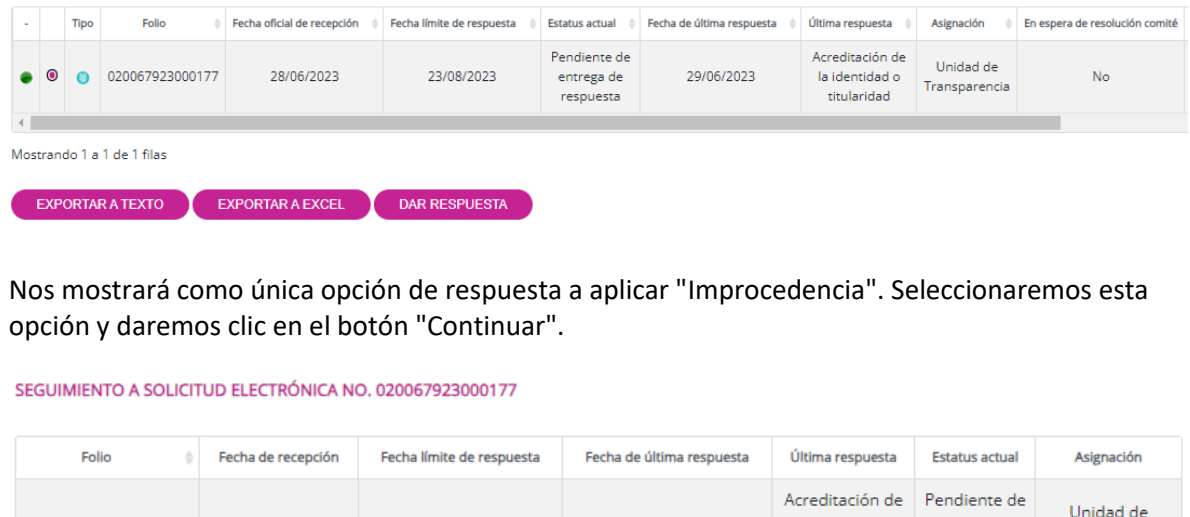

020067923000177 28/06/2023 23/08/2023 29/06/2023 la identidad o entrega de Transparencia titularidad respuesta Respuesta a aplicar Improcedencia  $\checkmark$ **REGRESAR CONTINUAR** 

Aparecerá la siguiente pantalla en la cual podremos observar el escrito libre y la documentación adjunta que se cargó al momento de seleccionar como respuesta "Improcedencia" en una primera instancia. Únicamente daremos clic en "Guardar".

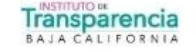

#### **IMPROCEDENCIA**

En alcance de la solicitud recibida con No. de Folio 020067923000177, dirigida a la Unidad de Transparencia de Instituto de Transparencia, Acceso a la Información Pública y Protección de Datos Personales del Estado de Baja California, el día 28/06/2023, nos permitimos hacer de su conocimiento que:

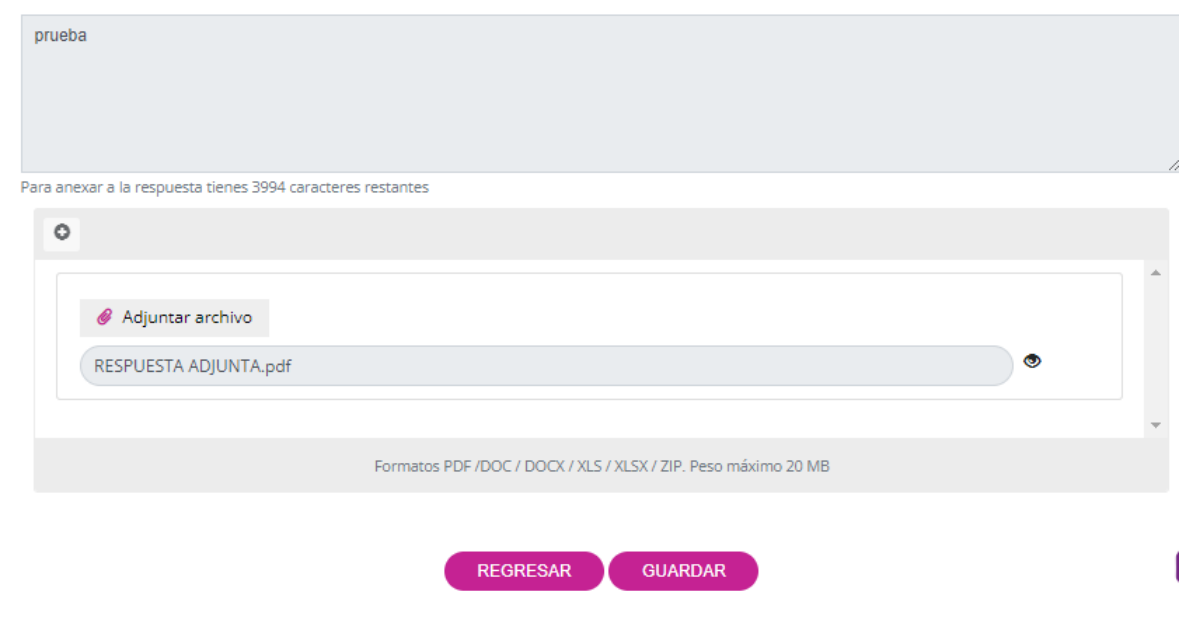

De manera automática, en la sección de "Estatus actual", se mostrará como "Terminada" y en la sección de "Última respuesta" se indicará "Improcedencia".

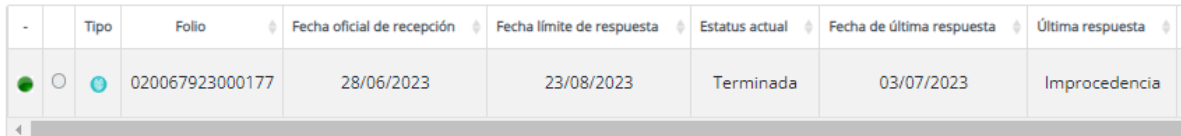

## **b) Si acredita la identidad o titularidad**

<span id="page-22-0"></span>Cuando la persona titular de los datos personales, o en su defecto, la persona que actúa en representación, haya presentado los documentos originales para acreditar su identidad y personalidad dentro del plazo establecido, se levantará una constancia que registre la acreditación ante la unidad de transparencia.

Seleccionaremos como respuesta a aplicar "Acreditación de la identidad o titularidad" y daremos clic en "Continuar".<br>
SEGUIMIENTO A SOLICITUD ELECTRÓNICA NO. 020067923000177

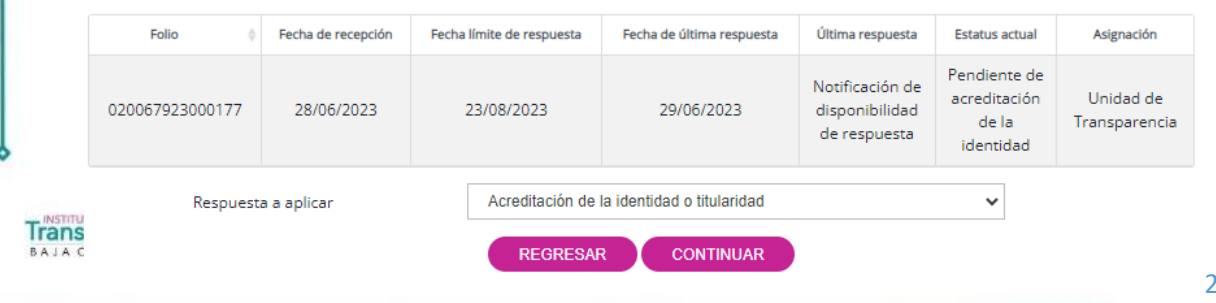

22

Al acceder a la siguiente pantalla, la unidad de transparencia deberá redactar un escrito libre y adjuntar la constancia que registre la acreditación de la identidad y personalidad tanto de la persona titular como de la persona que actúa en representación. Por último, se deberá hacer clic en "Guardar".

#### ACREDITACIÓN DE LA IDENTIDAD O TITULARIDAD

En alcance de la solicitud recibida con No. de Folio 020067923000177, dirigida a la Unidad de Transparencia de Instituto de Transparencia, Acceso a la Información Pública y Protección de Datos Personales del Estado de Baja California, el día 28/06/2023, nos permitimos hacer de su conocimiento que:

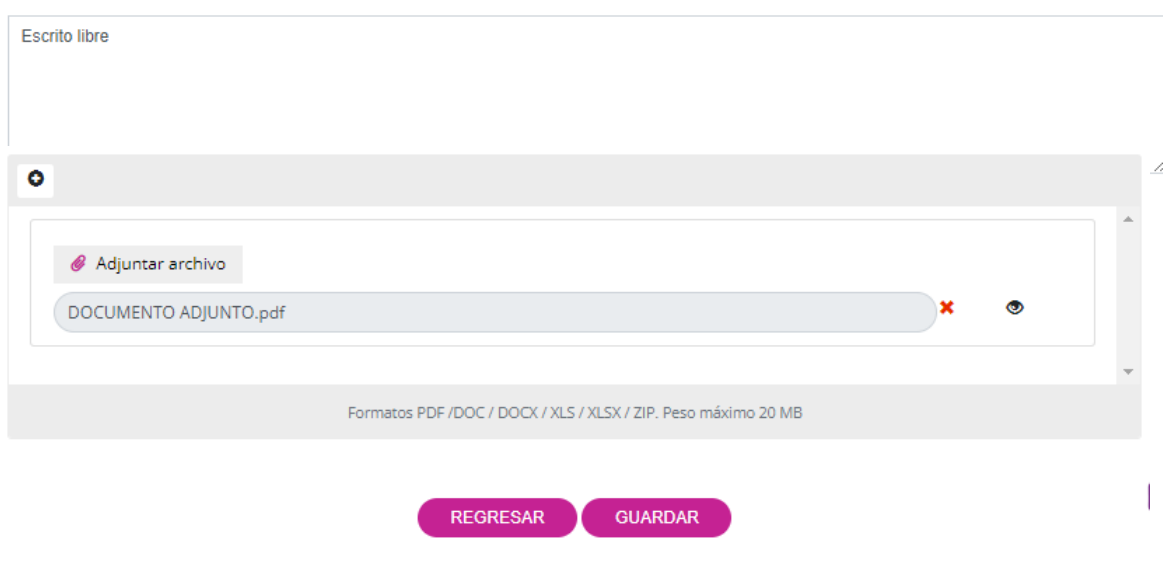

Se pueden adjuntar hasta 10 archivos distintos, siempre y cuando la suma de su tamaño no supere los 20 MB.

# <span id="page-23-0"></span>**3.7. Acceso en copia simple o certificada de forma gratuita/ Acceso en medio electrónico gratuito proporcionado por el solicitante/ Acceso gratuito por cuestiones socioeconómicas**

El ejercicio de los derechos ARCOP es gratuito. Si la persona titular proporciona el medio necesario para reproducir los datos, estos deben entregarse sin costo alguno. La entrega de información sin costo se aplica cuando se trata de un volumen que no excede las veinte hojas. No obstante, las unidades de transparencia pueden eximir el pago en casos donde las circunstancias socioeconómicas de la persona titular así lo justifiquen.

Seleccionaremos como respuesta a aplicar una de las siguientes opciones: "Acceso en copia simple o certificada de forma gratuita", "Acceso en medio electrónico gratuito proporcionado por la solicitante", "Acceso gratuito por cuestiones socioeconómicas". A continuación, daremos clic en continuar.

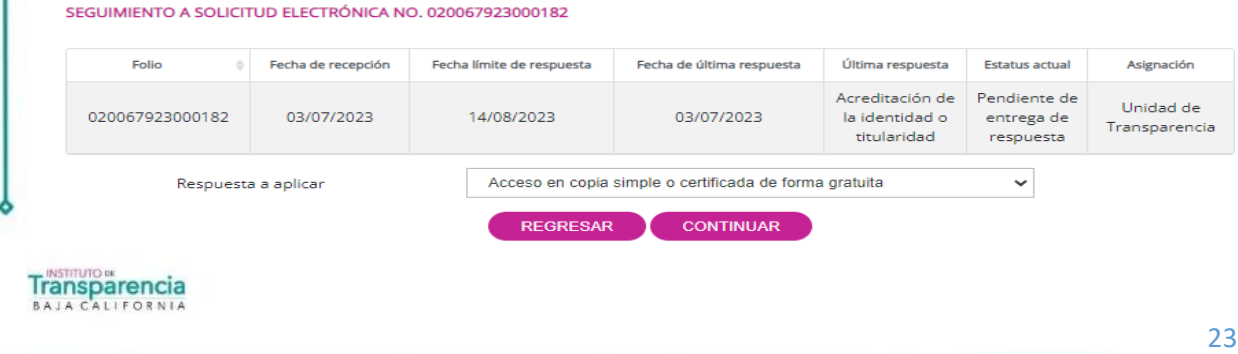

Al acceder a la siguiente pantalla, la unidad de transparencia redactará un escrito libre y adjuntará la documentación correspondiente para hacer de conocimiento de la persona titular o, en su caso, de la persona que actúa en representación, que en un periodo no mayor a quince días hábiles se hará efectivo el ejercicio de su derecho de acceso a los datos personales. En caso de ser necesario, se señalará la fecha, hora y lugar donde se llevará a cabo la puesta a disposición de los datos personales. Finalmente, se deberá hacer clic en el botón "Guardar".

#### ACCESO EN COPIA SIMPLE O CERTIFICADA DE FORMA GRATUITA

En alcance de la solicitud recibida con No. de Folio 020067923000182, dirigida a la Unidad de Transparencia de Instituto de Transparencia, Acceso a la Información Pública y Protección de Datos Personales del Estado de Baja California, el día 03/07/2023, nos permitimos hacer de su conocimiento que:

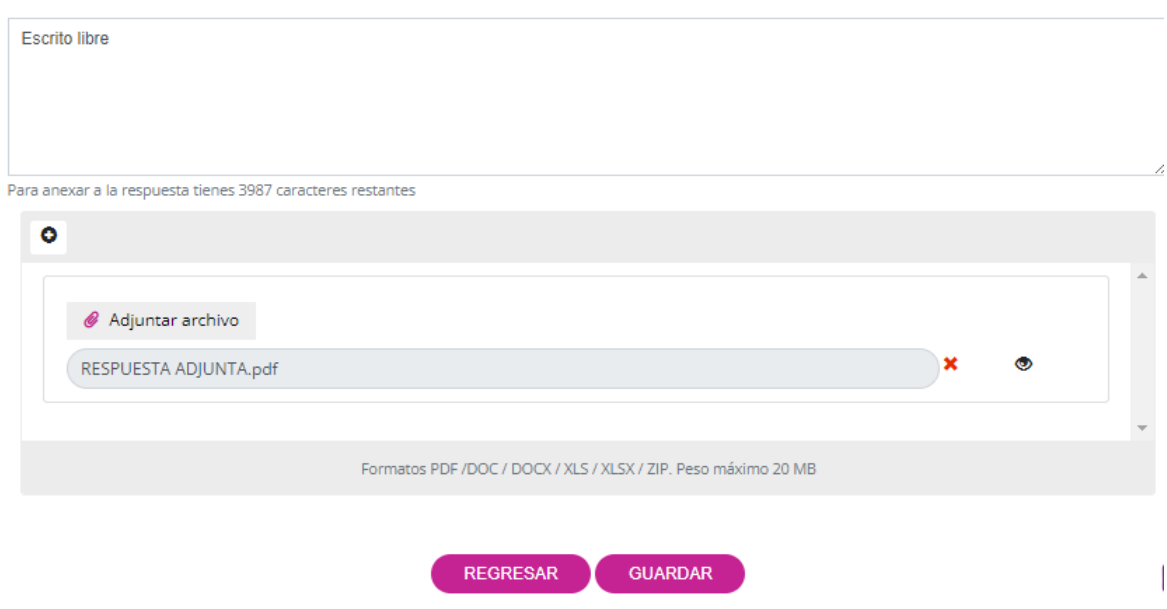

La obligación de acceso a los datos personales se considerará cumplida cuando el responsable ponga a disposición de la persona titular, previa acreditación de su identidad y, en su caso, la identidad y personalidad de su representante, los datos personales mediante consulta directa en el lugar donde se encuentren o a través de la entrega de copias simples, copias certificadas, medios magnéticos, ópticos, sonoros, visuales u holográficos, o cualquier otra tecnología determinada por la persona titular, dentro de un plazo máximo de quince días hábiles.

En caso de que la persona titular y, en su caso, su representante haya acreditado su identidad y personalidad presencialmente ante la unidad de transparencia del responsable, mediante una constancia emitida al respecto, la respuesta a su solicitud para el ejercicio de los derechos ARCOP podrá ser notificada a través de los medios electrónicos determinados por la persona titular.

Seleccionaremos como respuesta a aplicar "Registro del ejercicio de los derechos ARCOP" y daremos clic en "Continuar".

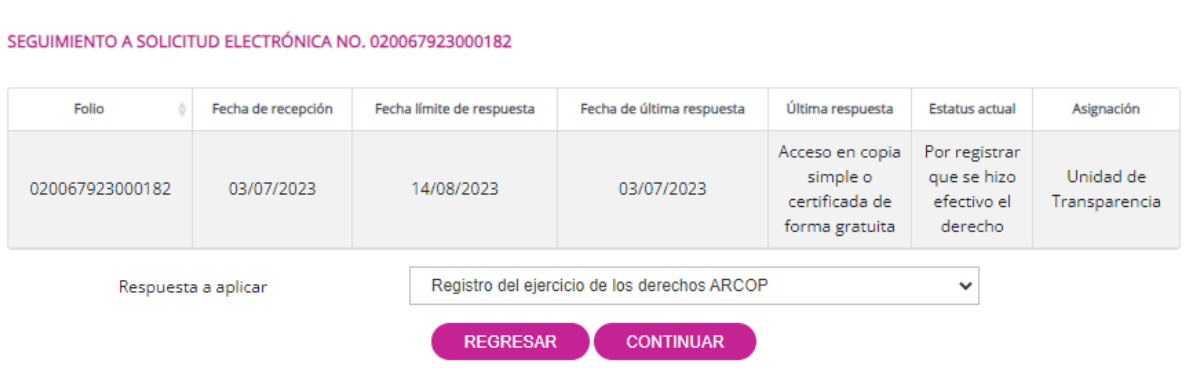

Al acceder a la siguiente pantalla, la unidad de transparencia deberá redactar un escrito libre y adjuntar la constancia que registre el ejercicio de los derechos ARCOP, en caso de que se haya llevado a cabo, o en su caso, adjuntar la constancia que registre la negativa del ejercicio de dichos derechos. Posteriormente, se deberá hacer clic en "Guardar".

#### REGISTRO DEL EJERCICIO DE LOS DERECHOS ARCOP

En alcance de la solicitud recibida con No. de Folio 020067923000182, dirigida a la Unidad de Transparencia de Instituto de Transparencia, Acceso a la Información Pública y Protección de Datos Personales del Estado de Baja California, el día 03/07/2023, nos permitimos hacer de su conocimiento que:

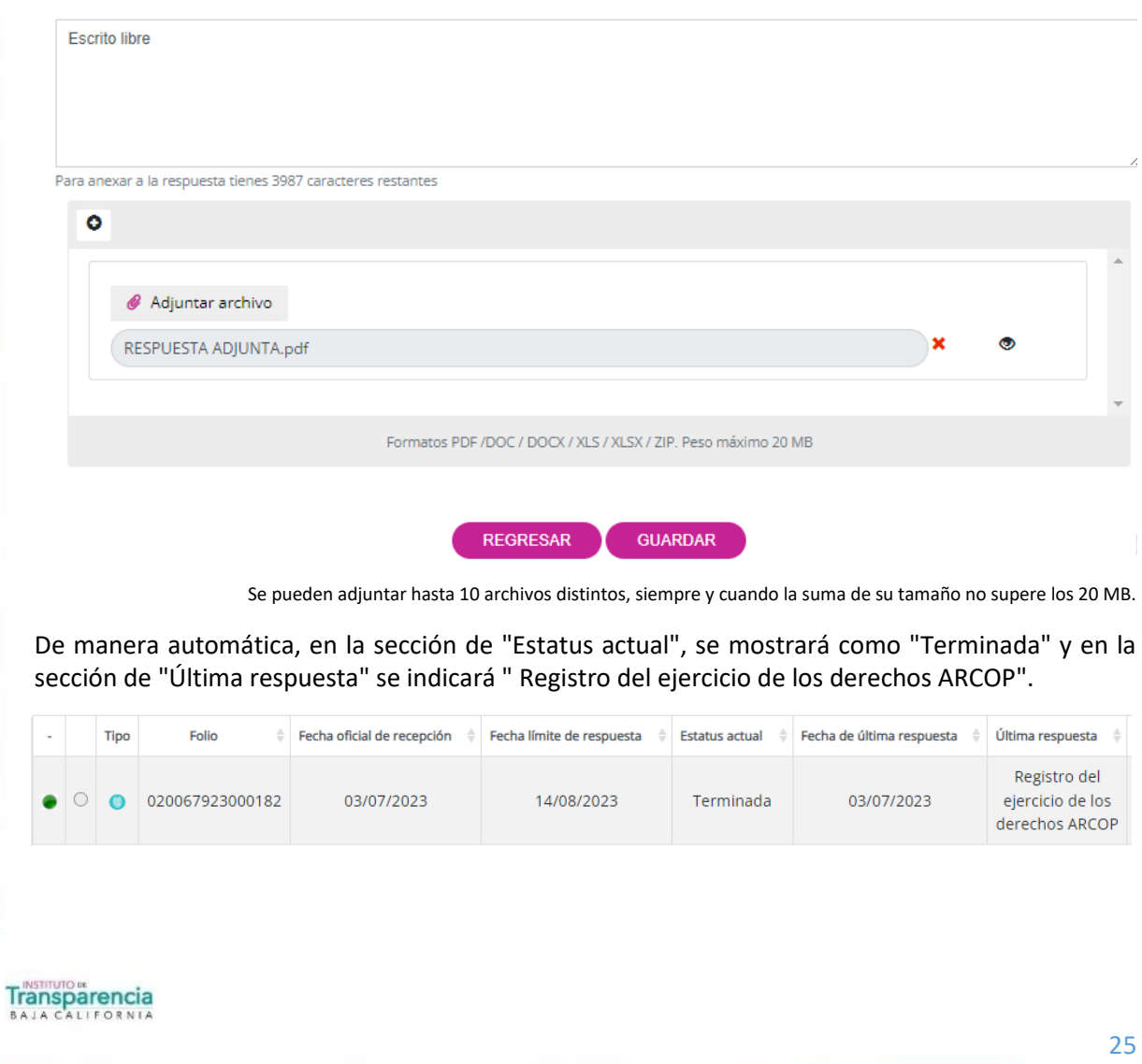

### <span id="page-26-0"></span>**3.8. Entrega de información con costo**

El ejercicio de los derechos ARCOP es gratuito. Sin embargo, podrán realizarse cobros para recuperar los costos de reproducción, certificación o envío de los datos personales, de acuerdo con la normatividad aplicable.

En las leyes de ingresos respectivas se establecerán los costos de reproducción y certificación, considerando que los montos permitan o faciliten el ejercicio de este derecho.

Cuando la entrega de la información implique un volumen que exceda las veinte hojas, se aplicará un costo.

En la respuesta a una solicitud para el ejercicio de los derechos ARCOP, se señalarán los costos de reproducción, certificación y/o envío de los datos personales o las constancias que acrediten el ejercicio efectivo de los derechos ARCOP correspondientes. Además, se indicará el plazo que tiene la persona titular para realizar el pago, el cual no podrá exceder de tres días hábiles. Se informará a la persona titular o a su representante que una vez que realicen el pago, deberán enviar una copia del recibo correspondiente, que incluya el número de folio de la solicitud, a más tardar al día siguiente del pago, a través del medio que hayan indicado para recibir notificaciones. También podrán presentar personalmente una copia del recibo ante la unidad de transparencia del responsable.

Seleccionaremos como respuesta a aplicar "Entrega de información con costo" y daremos clic en "Continuar".

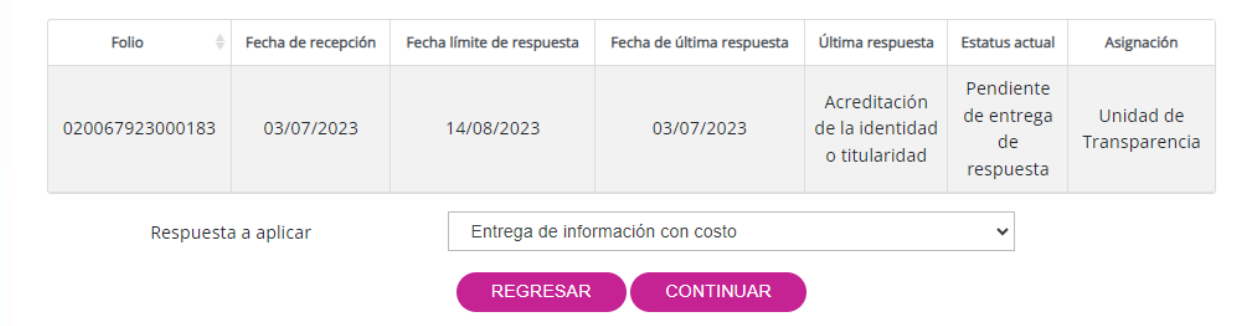

#### SEGUIMIENTO A SOLICITUD ELECTRÓNICA NO. 020067923000183

Al acceder a la siguiente pantalla, la unidad de transparencia deberá redactar un escrito libre, se deberán establecer los medios de reproducción necesarios para entregar los datos solicitados, especificando la cantidad y, en caso de ser necesario, el peso en gramos de los documentos a reproducir.

Además, se adjuntará un oficio donde se detallará el procedimiento para efectuar el pago correspondiente por parte de la persona titular o su representante. Este oficio incluirá la información necesaria para que la persona titular pueda realizar el pago de manera adecuada, como el monto a pagar, los métodos de pago aceptados y la fecha límite para realizar el pago.

Una vez redactado el escrito libre, los medios de reproducción y adjuntado el oficio, se deberá hacer clic en "Guardar" para finalizar el proceso.

#### ENTREGA DE INFORMACIÓN CON COSTO

En alcance de la solicitud recibida con No. de Folio 020067923000183, dirigida a la Unidad de Transparencia de Instituto de Transparencia, Acceso a la Información Pública y Protección de Datos Personales del Estado de Baja California, el día 03/07/2023, nos permitimos hacer de su conocimiento que:

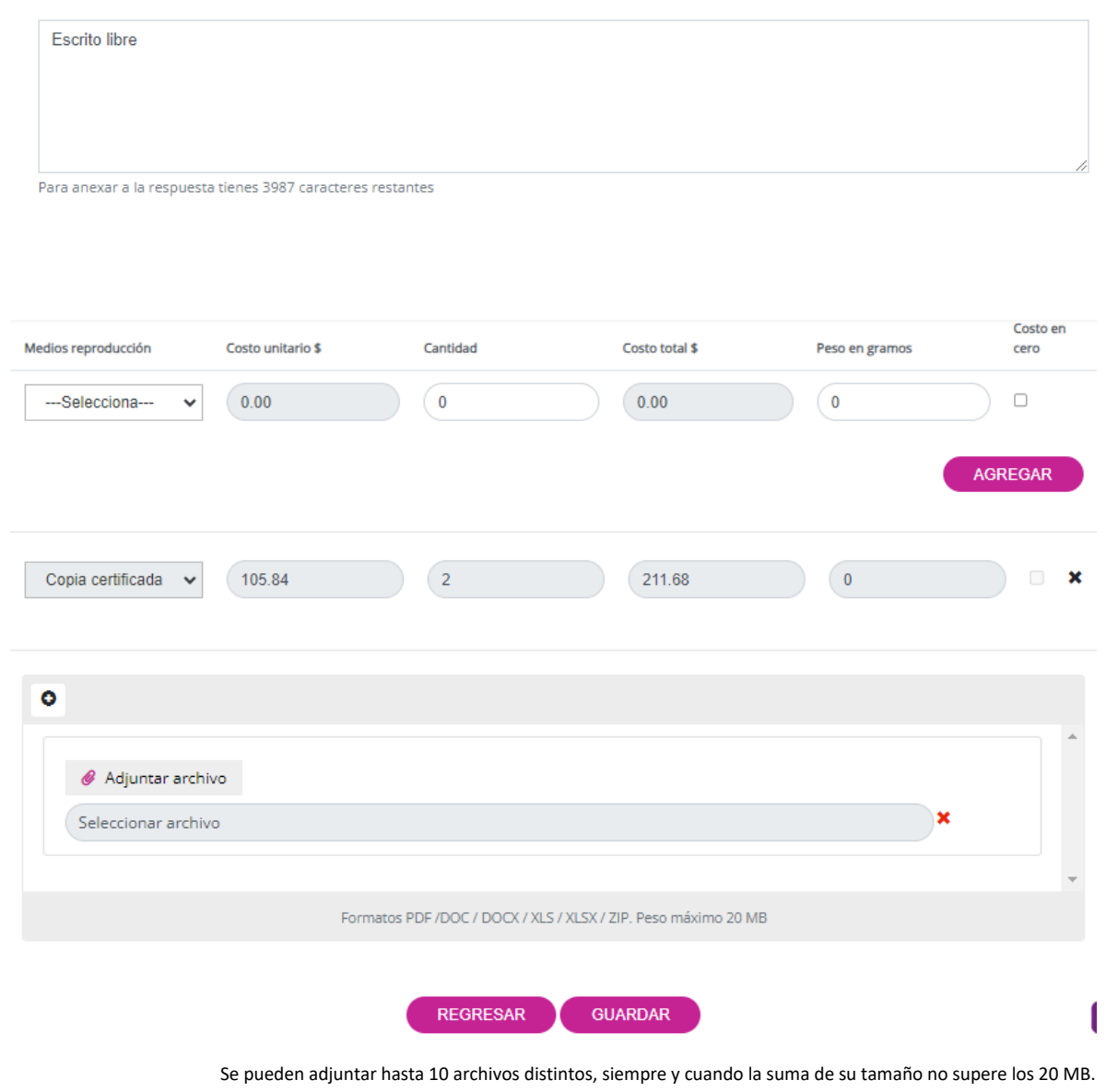

De manera automática, en la sección de "Estatus actual", se mostrará cómo "En espera de forma de entrega, datos personales".

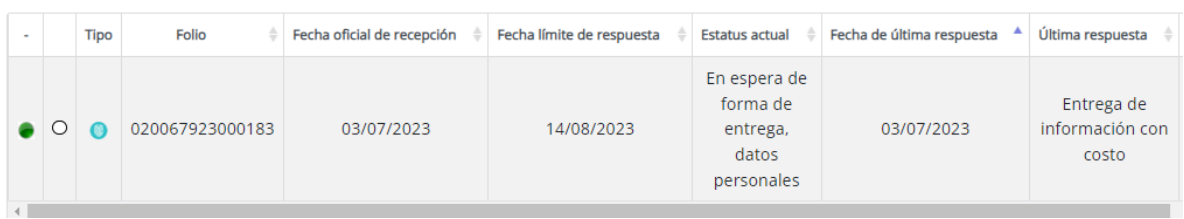

En este caso, corresponde a la persona solicitante seleccionar un medio de entrega para los datos solicitados, ya sea recogerlos personalmente o solicitar el envío a domicilio.

Es importante destacar que, si la persona solicitante no cumple con atender este requerimiento dentro del plazo establecido, la solicitud se desechará de manera automática por falta de respuesta a la información con costo.

Una vez que la persona solicitante seleccione el medio de entrega, el estatus de la solicitud cambiará a "En espera de pago, datos personales". En la sección de "Última respuesta", se indicará "Respuesta a la entrega de información, con costo datos personales". Esto significa que se ha realizado la respuesta correspondiente a la solicitud, y se está esperando el pago para proceder con el ejercicio de los datos personales solicitados. Es importante que la persona solicitante remita el recibo de pago al medio de notificación establecido por la unidad de transparencia. En caso de no recibir el pago dentro del plazo establecido, la solicitud se desechará de manera automática por falta de pago.

Una vez que la unidad de transparencia reciba el comprobante de pago, debe dirigirse al menú "REGISTRO DE PAGOS REALIZADOS". En esta sección, se realizará el registro de los pagos recibidos, incluyendo la información relevante del pago, como el número de folio de la solicitud, la fecha del pago y el importe pagado.

Después de ingresar los datos correspondientes, se deberá hacer clic en "Guardar" para registrar la información de manera adecuada.

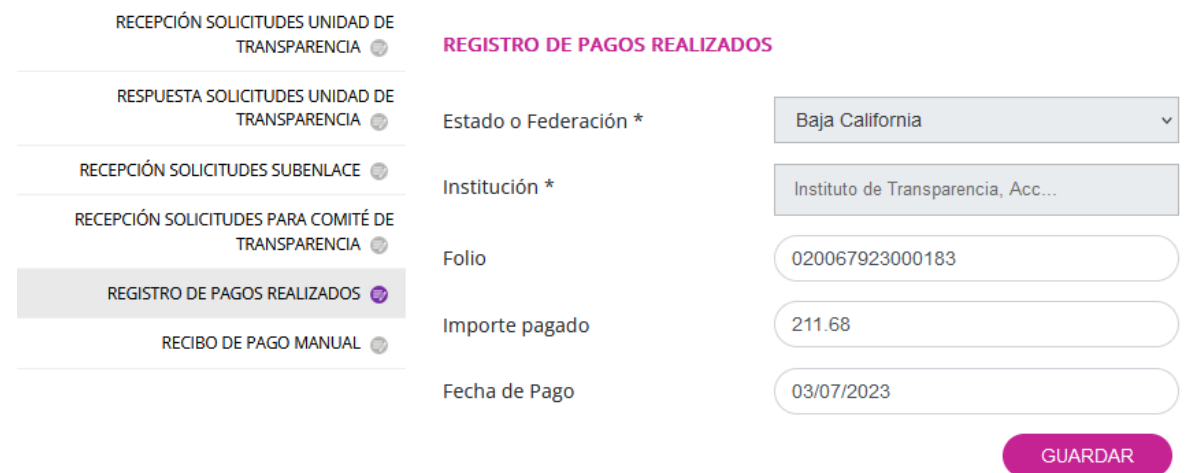

De manera automática, en la sección de "Estatus actual", se mostrará cómo "Con pago realizado, datos personales".

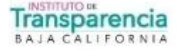

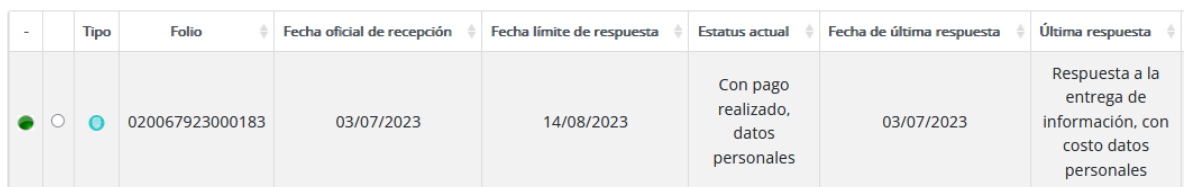

Dependiendo del medio de entrega seleccionado por la persona solicitante, se deberá elegir la respuesta correspondiente para aplicar. Si se seleccionó la opción de envío, se seleccionará "Notificación de envío de información de derechos ARCOP". Si se seleccionó la opción de recoger personalmente, se seleccionará "Notificación de lugar y fecha de entrega de información de derechos ARCOP".

Una vez seleccionada la respuesta adecuada, se deberá hacer clic en "Continuar" para avanzar en el proceso y proceder con la notificación correspondiente.

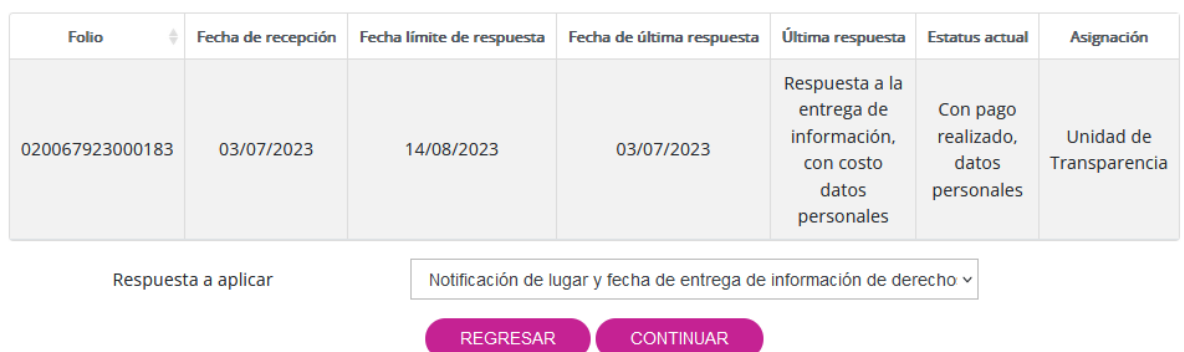

SEGUIMIENTO A SOLICITUD ELECTRÓNICA NO. 020067923000183

Al acceder a la siguiente pantalla, la unidad de transparencia redactará un escrito libre. Posteriormente, en la sección correspondiente, se establecerá la fecha para la entrega de la información solicitada, asegurándose de que dicho periodo no exceda los quince días hábiles. Por último, se redactará por escrito y vía oficio la hora y el lugar exacto donde se llevará a cabo la puesta a disposición de los datos personales.

Una vez realizado el escrito libre, establecida la fecha y redactado el oficio con los datos restantes, se deberá hacer clic en el botón "Guardar" para guardar la información y finalizar el proceso.

#### NOTIFICACIÓN DE LUGAR Y FECHA DE ENTREGA DE INFORMACIÓN DE DERECHOS ARCOP

En alcance de la solicitud recibida con No. de Folio 020067923000183, dirigida a la Unidad de Transparencia de Instituto de Transparencia, Acceso a la Información Pública y Protección de Datos Personales del Estado de Baja California, el día 03/07/2023, nos permitimos hacer de su conocimiento que:

Escrito libre

Para anexar a la respuesta tienes 3987 caracteres restantes

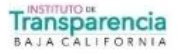

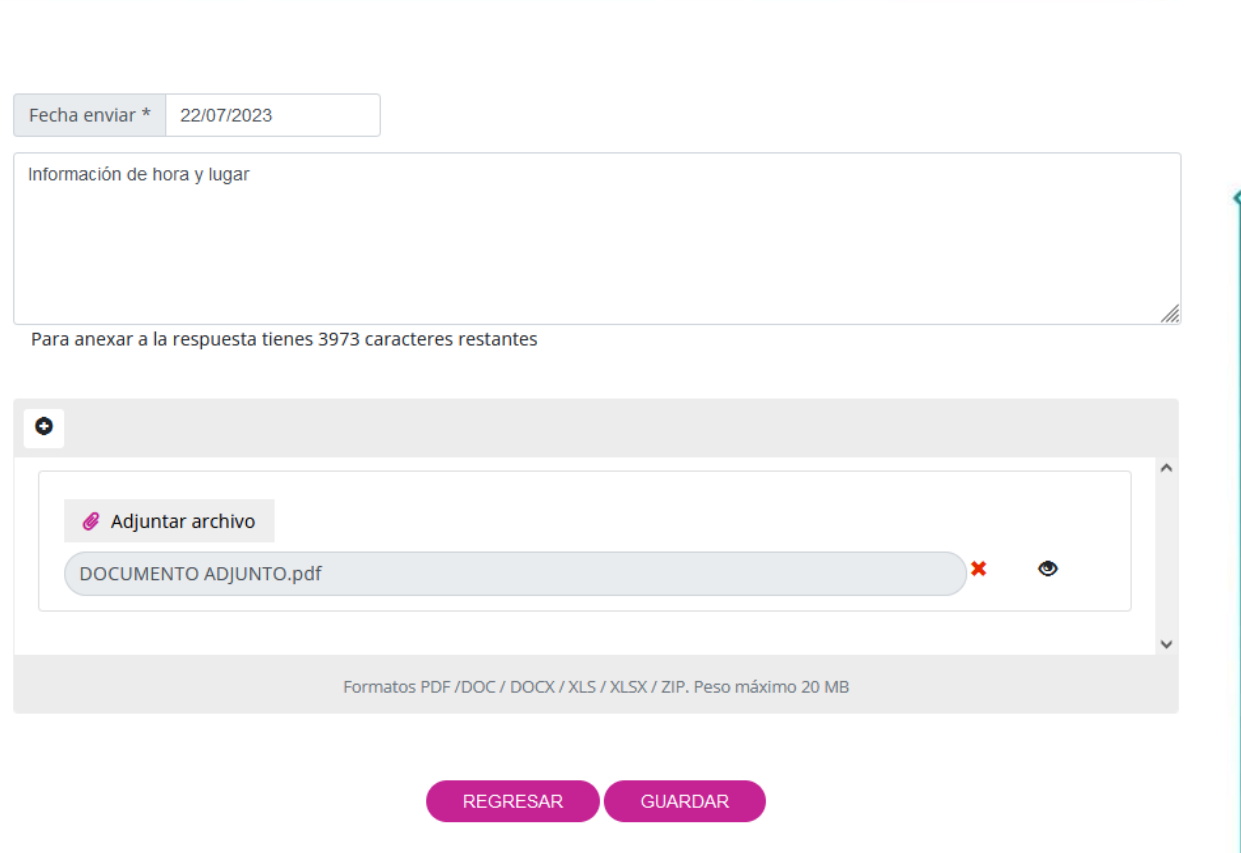

Se pueden adjuntar hasta 10 archivos distintos, siempre y cuando la suma de su tamaño no supere los 20 MB

La obligación de acceso a los datos personales se considerará cumplida cuando el responsable ponga a disposición de la persona titular, previa acreditación de su identidad y, en su caso, la identidad y personalidad de su representante, los datos personales mediante consulta directa en el lugar donde se encuentren o a través de la entrega de copias simples, copias certificadas, medios magnéticos, ópticos, sonoros, visuales u holográficos, o cualquier otra tecnología determinada por la persona titular, dentro de un plazo máximo de quince días hábiles.

En caso de que la persona titular y, en su caso, su representante haya acreditado su identidad y personalidad presencialmente ante la unidad de transparencia del responsable, mediante una constancia emitida al respecto, la respuesta a su solicitud para el ejercicio de los derechos ARCOP podrá ser notificada a través de los medios electrónicos determinados por la persona titular.

Seleccionaremos como respuesta a aplicar "Registro del ejercicio de los derechos ARCOP" y daremos clic en "Continuar".

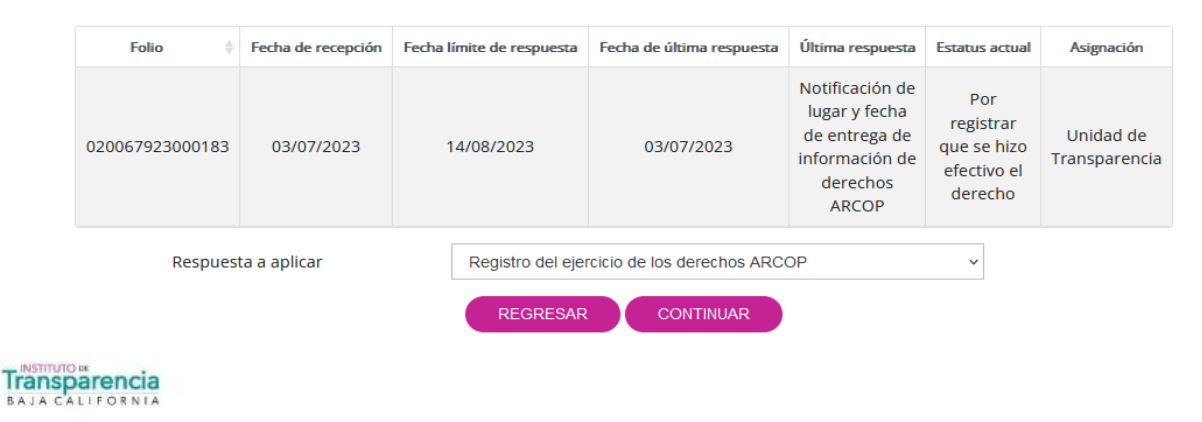

SEGUIMIENTO A SOLICITUD ELECTRÓNICA NO. 020067923000183

30

Al acceder a la siguiente pantalla, la unidad de transparencia deberá redactar un escrito libre y adjuntar la constancia que registre el ejercicio de los derechos ARCOP, en caso de que se haya llevado a cabo, o en su caso, adjuntar la constancia que registre la negativa del ejercicio de dichos derechos. Posteriormente, se deberá hacer clic en "Guardar".

#### REGISTRO DEL EJERCICIO DE LOS DERECHOS ARCOP

En alcance de la solicitud recibida con No. de Folio 020067923000183, dirigida a la Unidad de Transparencia de Instituto de Transparencia, Acceso a la Información Pública y Protección de Datos Personales del Estado de Baja California, el día 03/07/2023, nos permitimos hacer de su conocimiento que:

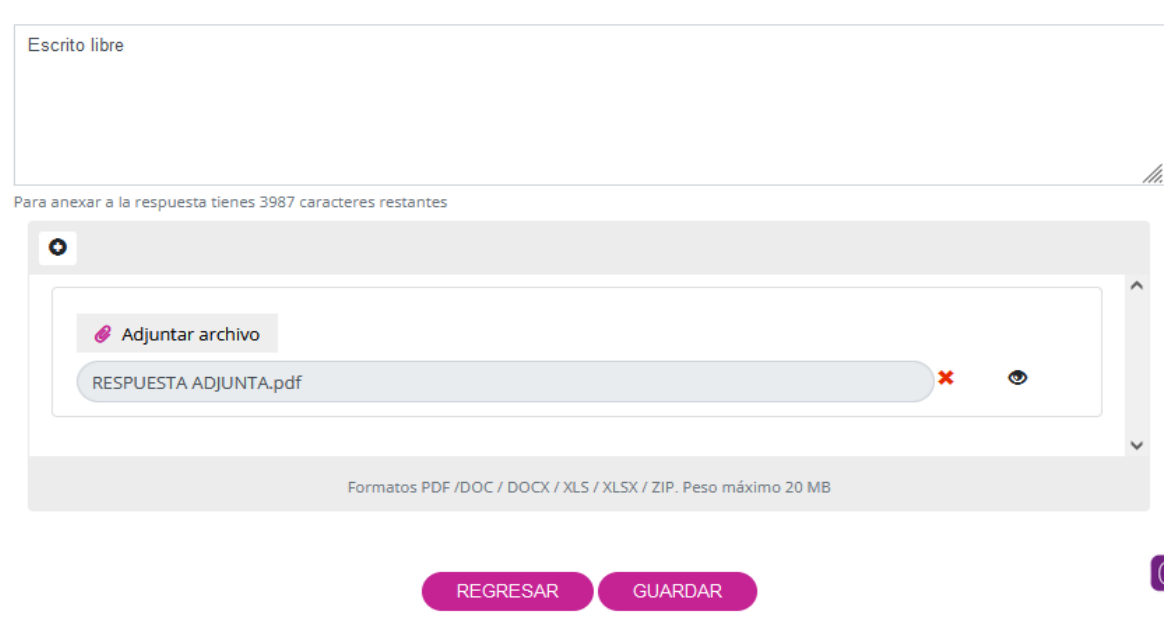

Se pueden adjuntar hasta 10 archivos distintos, siempre y cuando la suma de su tamaño no supere los 20 MB.

De manera automática, en la sección de "Estatus actual", se mostrará como "Terminada" y en la sección de "Última respuesta" se indicará " Registro del ejercicio de los derechos ARCOP".

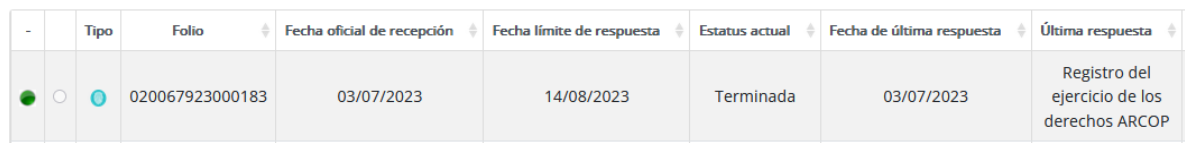

#### <span id="page-31-0"></span>**3.9. Envío a domicilio**

El envío de datos personales por correo certificado procederá únicamente cuando la solicitud haya sido presentada personalmente por la persona titular ante la unidad de transparencia, sin mediar representación, y no se refiera a menores de edad o a datos personales de personas fallecidas. En estos casos, antes de realizar el envío de los datos, se informará a la persona solicitante acerca de los costos de reproducción, certificación y envío, así como el plazo y los medios para efectuar el pago correspondiente. El pago deberá ser realizado para poder llevar a cabo el envío de los datos solicitados.

Seleccionaremos como respuesta a aplicar "Envío a domicilio" y daremos clic en "Continuar".

#### SEGUIMIENTO A SOLICITUD ELECTRÓNICA NO. 020067923000184

Transparencia

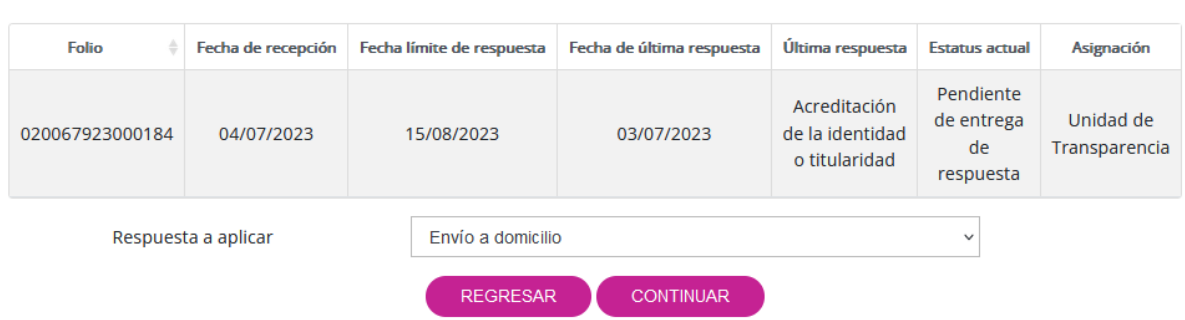

Al acceder a la siguiente pantalla, la unidad de transparencia redactará un escrito y generará un oficio para informar a la persona solicitante acerca de los costos de reproducción, certificación y envío de los datos solicitados. También se establecerá un plazo máximo de tres días hábiles para realizar el pago correspondiente. En el escrito y el oficio se proporcionará la información necesaria para que la persona titular pueda efectuar el pago de manera adecuada.

Una vez completados estos pasos, se deberá hacer clic en el botón "Guardar" para guardar la información y finalizar el proceso.

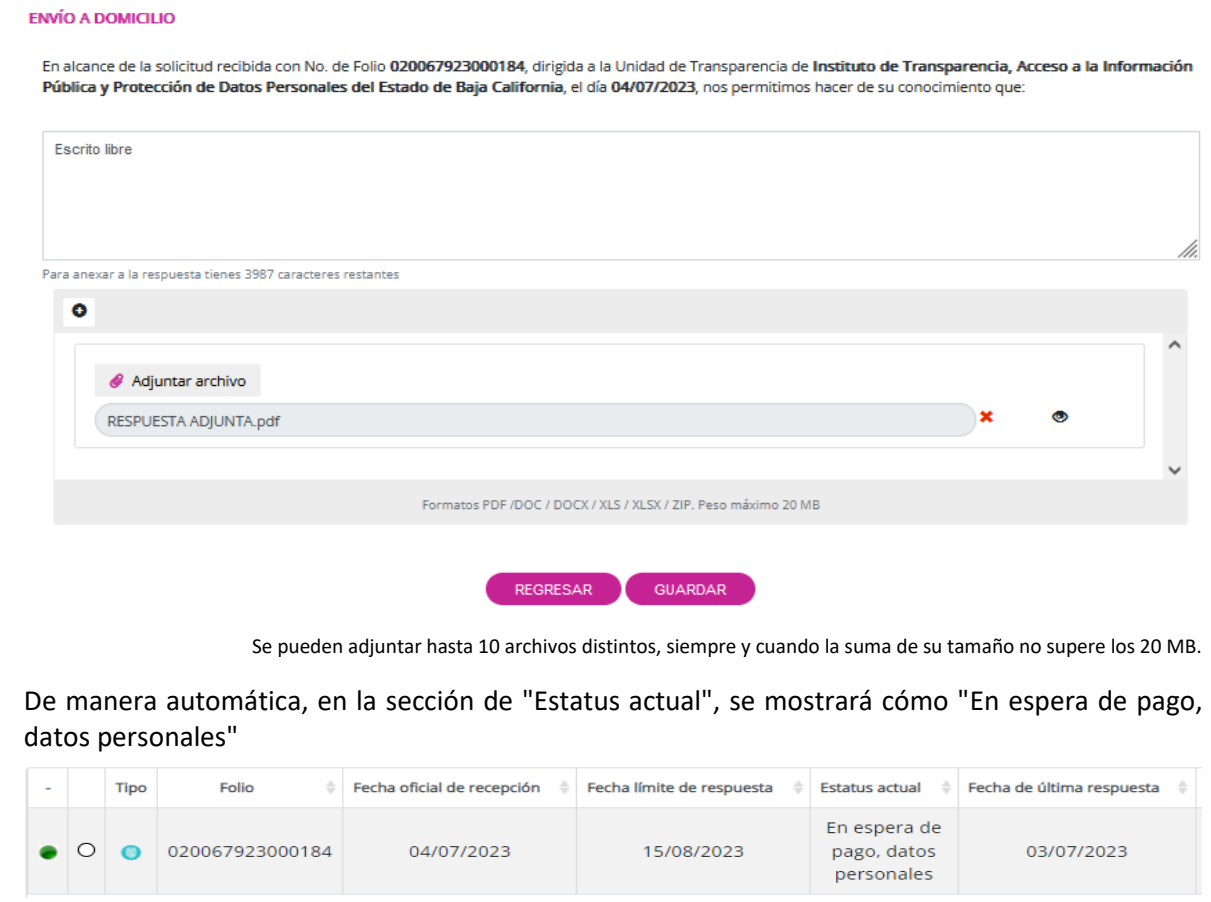

32

Esto significa que se está esperando el pago para proceder con el ejercicio de los datos personales solicitados. Es importante que la persona solicitante remita el recibo de pago al medio de notificación establecido por la unidad de transparencia. En caso de no recibir el pago dentro del plazo establecido, la solicitud se desechará de manera automática por falta de pago.

Una vez que la unidad de transparencia reciba el comprobante de pago, debe dirigirse al menú "REGISTRO DE PAGOS REALIZADOS". En esta sección, se realizará el registro de los pagos recibidos, incluyendo la información relevante del pago, como el número de folio de la solicitud, la fecha del pago y el importe pagado.

Después de ingresar los datos correspondientes, se deberá hacer clic en "Guardar" para registrar la información de manera adecuada.

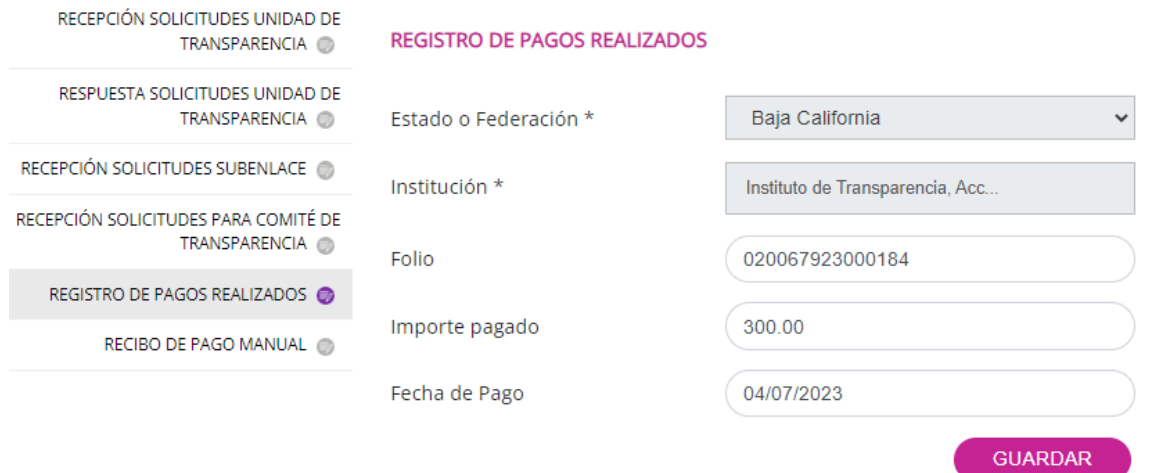

De manera automática, en la sección de "Estatus actual", se mostrará cómo "Con pago realizado, datos personales".

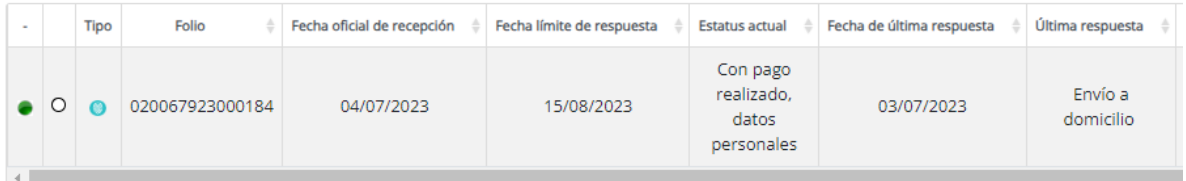

Seleccionaremos como respuesta a aplicar "Notificación de envió de información de derechos ARCOP" y daremos clic en "Continuar".

SEGUIMIENTO A SOLICITUD ELECTRÓNICA NO. 020067923000184

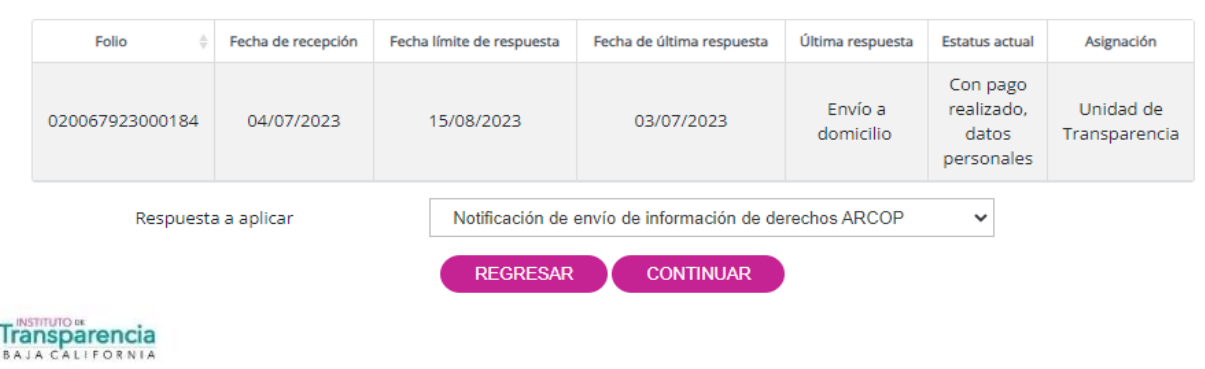

Al acceder a la siguiente pantalla, la unidad de transparencia redactará un escrito y generará un oficio para notificar a la persona solicitante el envío de la información solicitada, estableciendo la fecha en la que se realizará dicho envío. Una vez completados estos pasos, se deberá hacer clic en el botón "Guardar" para guardar la información y finalizar el proceso.

#### NOTIFICACIÓN DE ENVÍO DE INFORMACIÓN DE DERECHOS ARCOP

En alcance de la solicitud recibida con No. de Folio 020067923000184, dirigida a la Unidad de Transparencia de Instituto de Transparencia, Acceso a la Información Pública y Protección de Datos Personales del Estado de Baja California, el día 04/07/2023, nos permitimos hacer de su conocimiento que:

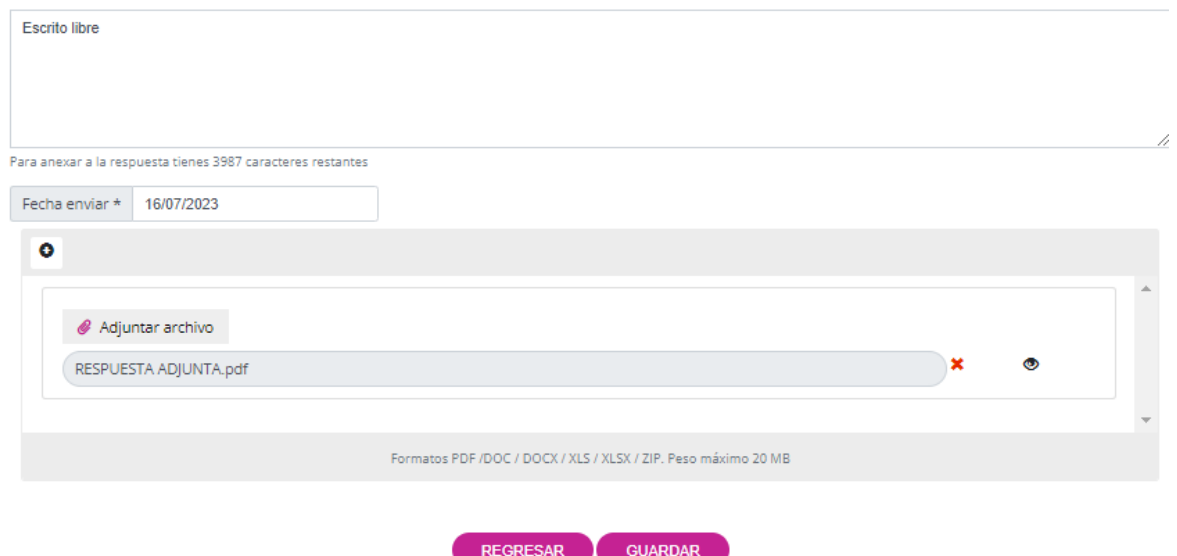

Se pueden adjuntar hasta 10 archivos distintos, siempre y cuando la suma de su tamaño no supere los 20 MB

Seleccionaremos como respuesta a aplicar "Registro del ejercicio de los derechos ARCOP" y daremos clic en "Continuar".

#### SEGUIMIENTO A SOLICITUD ELECTRÓNICA NO. 020067923000184

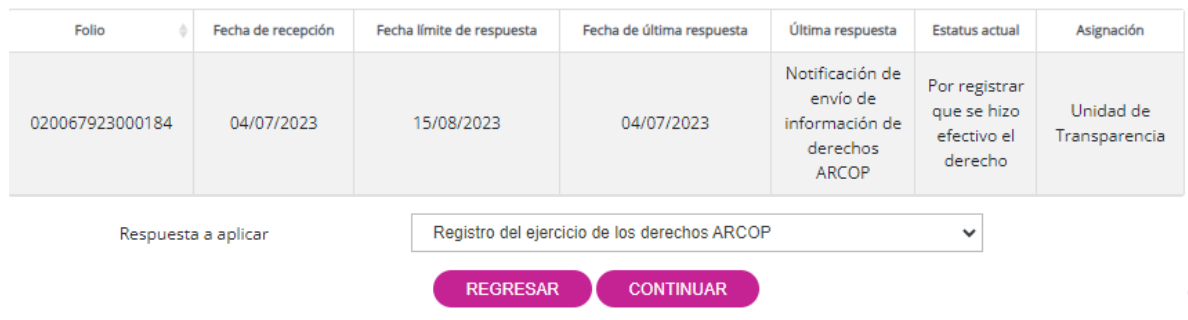

Al acceder a la siguiente pantalla, la unidad de transparencia deberá redactar un escrito libre y adjuntar la constancia que registre el ejercicio de los derechos ARCOP. Posteriormente, se deberá hacer clic en "Guardar".

#### REGISTRO DEL EJERCICIO DE LOS DERECHOS ARCOP

En alcance de la solicitud recibida con No. de Folio 020067923000184, dirigida a la Unidad de Transparencia de Instituto de Transparencia, Acceso a la Información Pública y Protección de Datos Personales del Estado de Baja California, el día 04/07/2023, nos permitimos hacer de su conocimiento que:

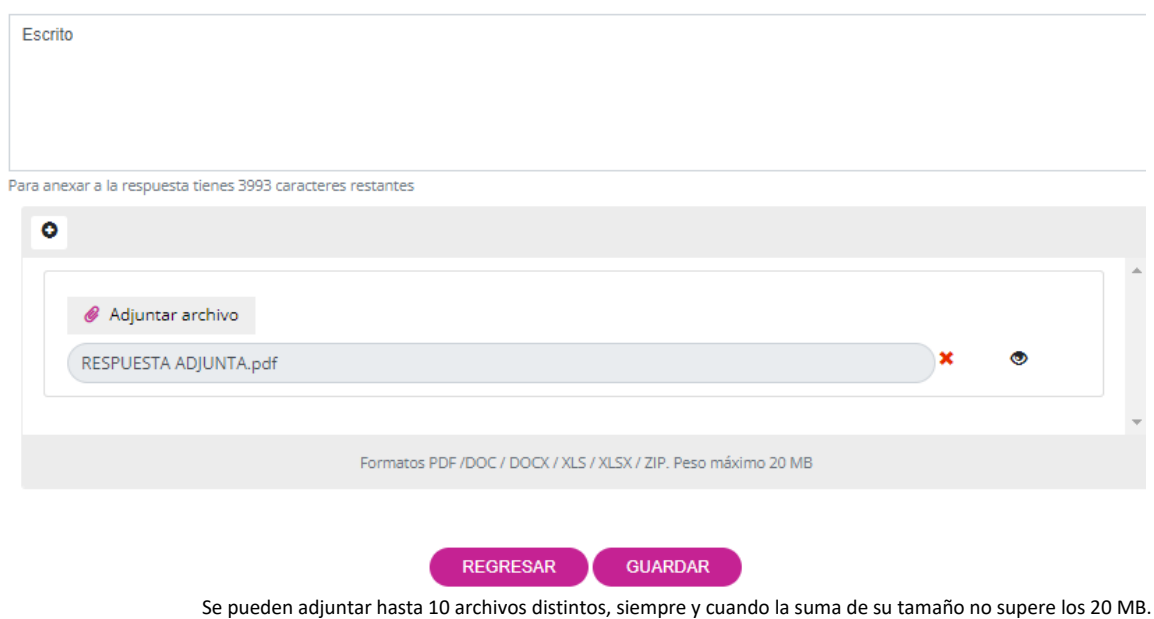

De manera automática, en la sección de "Estatus actual", se mostrará como "Terminada" y en la sección de "Última respuesta" se indicará " Registro del ejercicio de los derechos ARCOP".

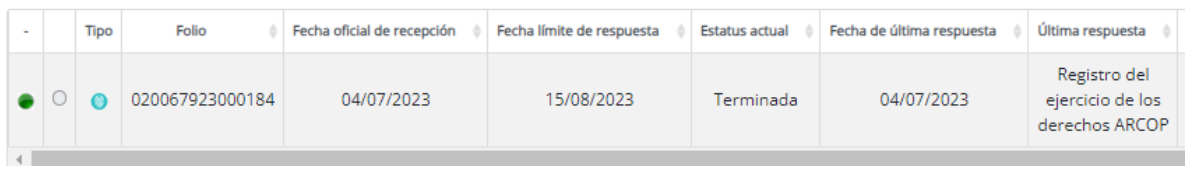

#### <span id="page-35-0"></span>**3.10. Procedencia de los derechos RCOP**

#### **Rectificación de datos personales**

La obligación de rectificar los datos personales se dará por cumplida cuando el responsable notifique a la persona titular, previa acreditación de su identidad y, en su caso, la identidad y personalidad de la persona representante, una constancia que acredite la corrección solicitada, dentro del plazo de quince días hábiles. En la constancia a la que se refiere el párrafo anterior, el responsable deberá señalar, al menos, el nombre completo de la persona titular, los datos personales corregidos, así como la fecha a partir de la cual fueron rectificados los datos personales en sus registros, archivos, sistemas de información, expedientes, bases de datos o documentos en su posesión.

#### **Cancelación de datos personales**

La obligación de cancelar los datos personales se dará por cumplida cuando el responsable notifique a la persona titular, previa acreditación de su identidad y, en su caso, la identidad y personalidad de la persona representante, una constancia que señale lo siguiente:

- **1)** Los documentos, bases de datos personales, archivos, registros, expedientes y/o sistemas de tratamiento donde se encuentren los datos personales objeto de cancelación;
- **2)** El periodo de bloqueo de los datos personales, en su caso;
- **3)** Las medidas de seguridad de carácter administrativo, físico y técnico implementadas durante el periodo de bloqueo, en su caso, y
- **4)** Las políticas, métodos y técnicas utilizadas para la supresión definitiva de los datos personales, de tal manera que la probabilidad de recuperarlos o reutilizarlos sea mínima.

## **Oposición de datos personales**

La obligación de cesar el tratamiento de los datos personales se dará por cumplida cuando el responsable notifique a la persona titular, previa acreditación de su identidad y, en su caso, la identidad y personalidad de la persona representante, una constancia que indique dicha situación dentro del plazo de quince días hábiles.

## **Portabilidad de datos personales**

Cuando los datos personales se encuentren en un formato estructurado y comúnmente utilizado, procederá la portabilidad de los datos personales si se actualiza cada una de las siguientes condiciones:

- **1)** El tratamiento se efectúe por medios automatizados o electrónicos y en un formato estructurado y comúnmente utilizado;
- **2)** Los datos personales de la persona titular se encuentren en posesión del responsable o de las personas encargadas;
- **3)** Los datos personales conciernan a la persona titular, o bien, a personas físicas vinculadas a una persona fallecida que tengan un interés jurídico;
- **4)** La persona titular hubiere proporcionado directamente al responsable sus datos personales, de forma activa y consciente, lo cual incluye los datos personales obtenidos en el contexto del uso, la prestación de un servicio o la realización de un trámite, o bien, aquellos proporcionados por la persona titular a través de un dispositivo tecnológico, y
- **5)** La portabilidad de los datos personales no afecte los derechos y libertades de terceras personas.

Además de las condiciones señaladas anteriormente, cuando se trate de transmisiones de datos personales en un formato estructurado y comúnmente utilizado, la portabilidad de los datos personales será procedente cuando exista una relación jurídica entre el responsable receptor y la persona titular; se cumpla con una disposición legal, o bien, la persona titular pretenda ejercer algún derecho.

Seleccionaremos como respuesta a aplicar "Procedencia de los derechos RCOP" y daremos clic en "Continuar".

**Transparencia JA CALIFORNI** 

#### SEGUIMIENTO A SOLICITUD ELECTRÓNICA NO. 020067923000185

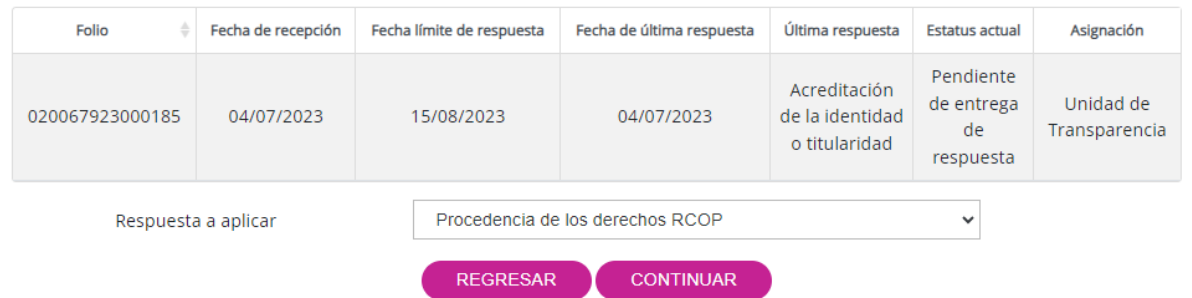

Al acceder a la siguiente pantalla, la unidad de transparencia redactará un escrito libre y generará un oficio con el propósito de informar a la persona solicitante sobre el ejercicio de su derecho. En el escrito libre, se proporcionará la información pertinente y se expresarán los detalles relevantes relacionados con la solicitud realizada. El oficio, por su parte, contendrá los datos específicos necesarios para comunicar de manera adecuada la respuesta a la persona solicitante. Una vez completados ambos, se deberá hacer clic en el botón "Guardar" para guardar la información y finalizar el proceso.

#### PROCEDENCIA DE LOS DERECHOS RCOP

Transparencia

En alcance de la solicitud recibida con No. de Folio 020067923000185, dirigida a la Unidad de Transparencia de Instituto de Transparencia, Acceso a la Información Pública y Protección de Datos Personales del Estado de Baja California, el día 04/07/2023, nos permitimos hacer de su conocimiento que:

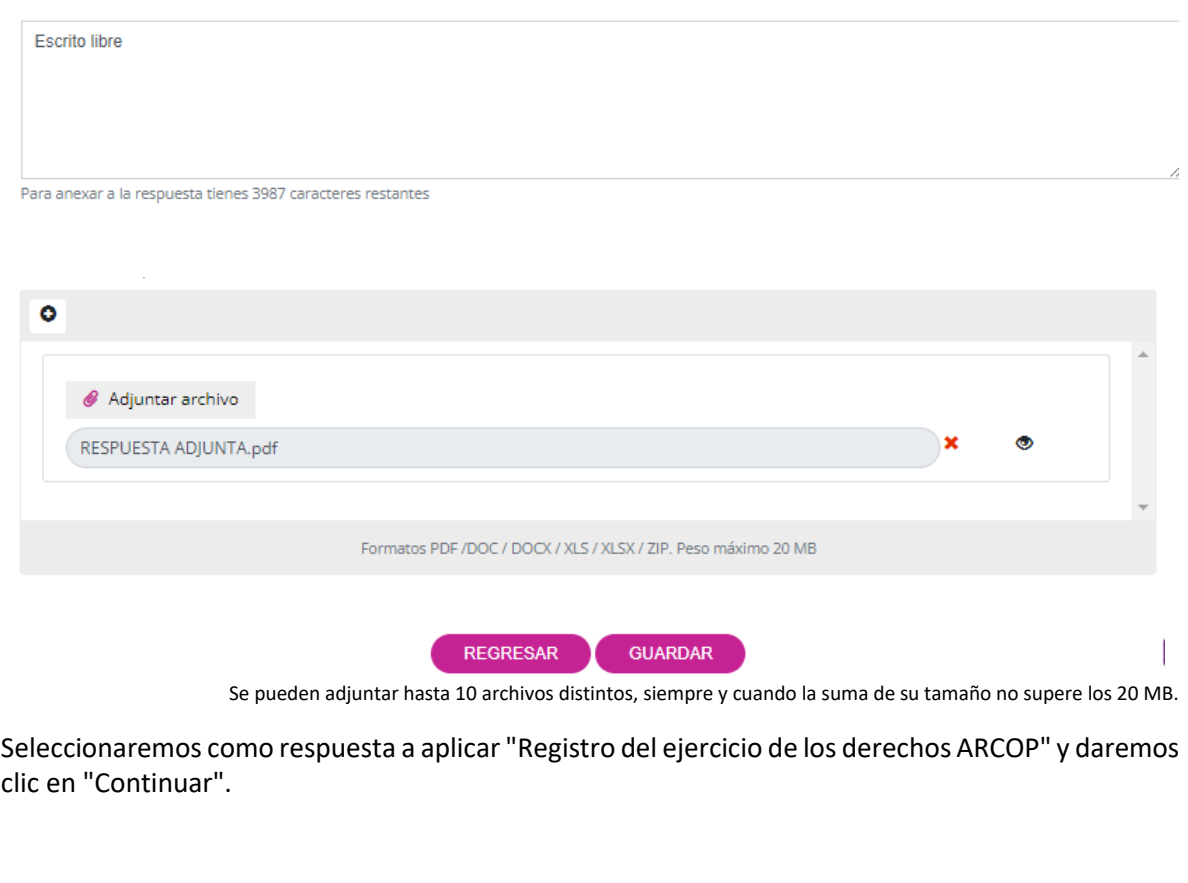

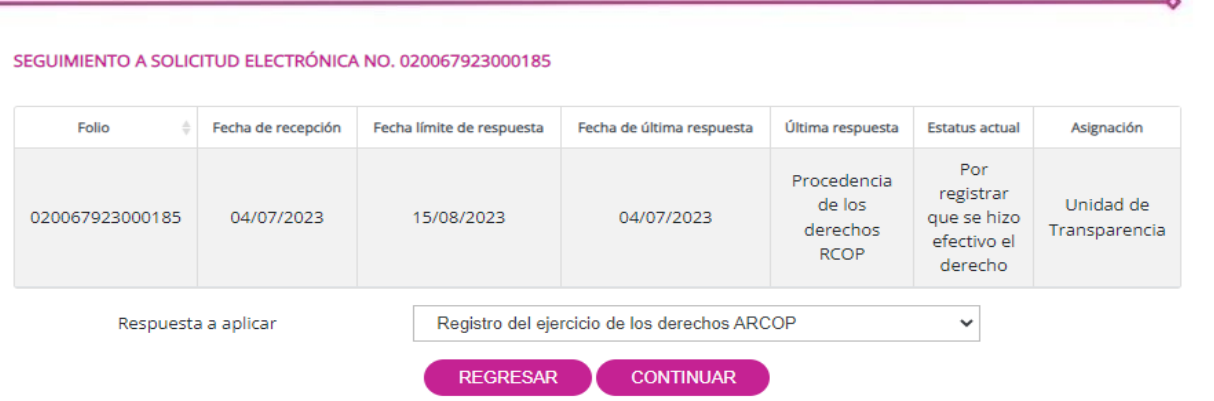

Al acceder a la siguiente pantalla, la unidad de transparencia deberá redactar un escrito libre y adjuntar la constancia que registre el ejercicio de los derechos RCOP. Posteriormente, se deberá hacer clic en "Guardar".

REGISTRO DEL EJERCICIO DE LOS DERECHOS ARCOP

En alcance de la solicitud recibida con No. de Folio 020067923000185, dirigida a la Unidad de Transparencia de Instituto de Transparencia, Acceso a la Información Pública y Protección de Datos Personales del Estado de Baja California, el día 04/07/2023, nos permitimos hacer de su conocimiento que:

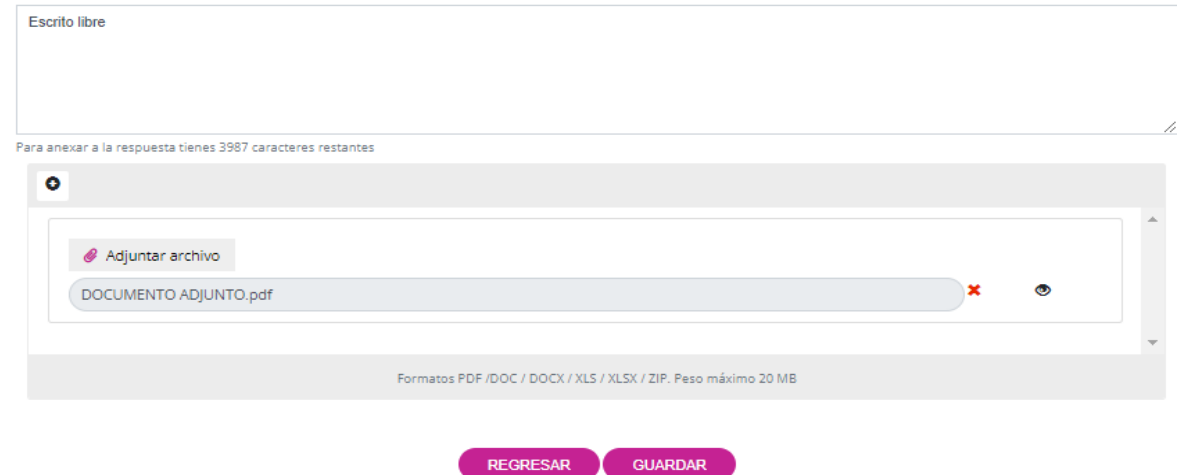

Se pueden adjuntar hasta 10 archivos distintos, siempre y cuando la suma de su tamaño no supere los 20 MB.

De manera automática, en la sección de "Estatus actual", se mostrará como "Terminada" y en la sección de "Última respuesta" se indicará " Registro del ejercicio de los derechos ARCOP".

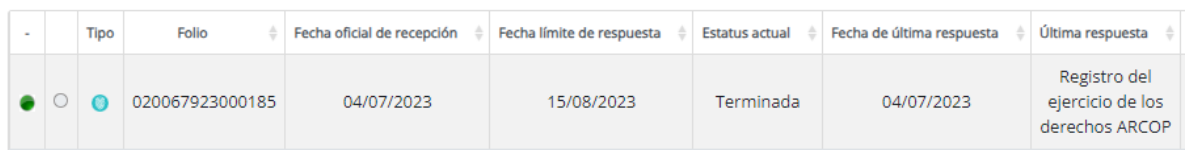

## <span id="page-38-0"></span>**3.11. Inexistencia de los datos**

En caso de que el responsable declare la inexistencia de los datos personales en sus archivos, registros, sistemas o expediente, dicha declaración deberá constar en una resolución emitida por el comité de transparencia que confirme la inexistencia de los datos personales.

La resolución del comité de transparencia deberá incluir los elementos mínimos necesarios para que la persona titular tenga la certeza de que se realizó una búsqueda exhaustiva de los datos personales. Asimismo, se deberán señalar las circunstancias de tiempo, modo y lugar que dieron

lugar a la inexistencia de los datos en cuestión, así como la unidad administrativa competente en caso de que exista.

La finalidad de esta resolución es proporcionar a la persona titular la seguridad de que se ha llevado a cabo una revisión exhaustiva y rigurosa para determinar la inexistencia de los datos personales solicitados.

Seleccionaremos como respuesta a aplicar "Inexistencia de los datos" y daremos clic en "Continuar".

SEGUIMIENTO A SOLICITUD ELECTRÓNICA NO. 020067923000186

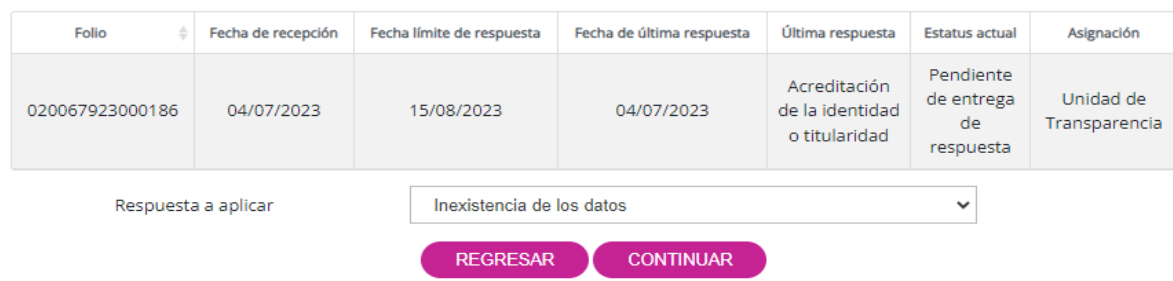

A continuación, se mostrará la siguiente pantalla donde la unidad de transparencia deberá redactar un escrito libre adjuntando el o los archivos correspondientes para solicitar al comité de transparencia que confirme la inexistencia de los datos. Además, se deberá ingresar el número de preguntas contenidas en la solicitud.

Una vez redactado el escrito y adjuntados los archivos pertinentes, se deberá hacer clic en "Guardar" para registrar la información.

**INEXISTENCIA DE LOS DATOS** 

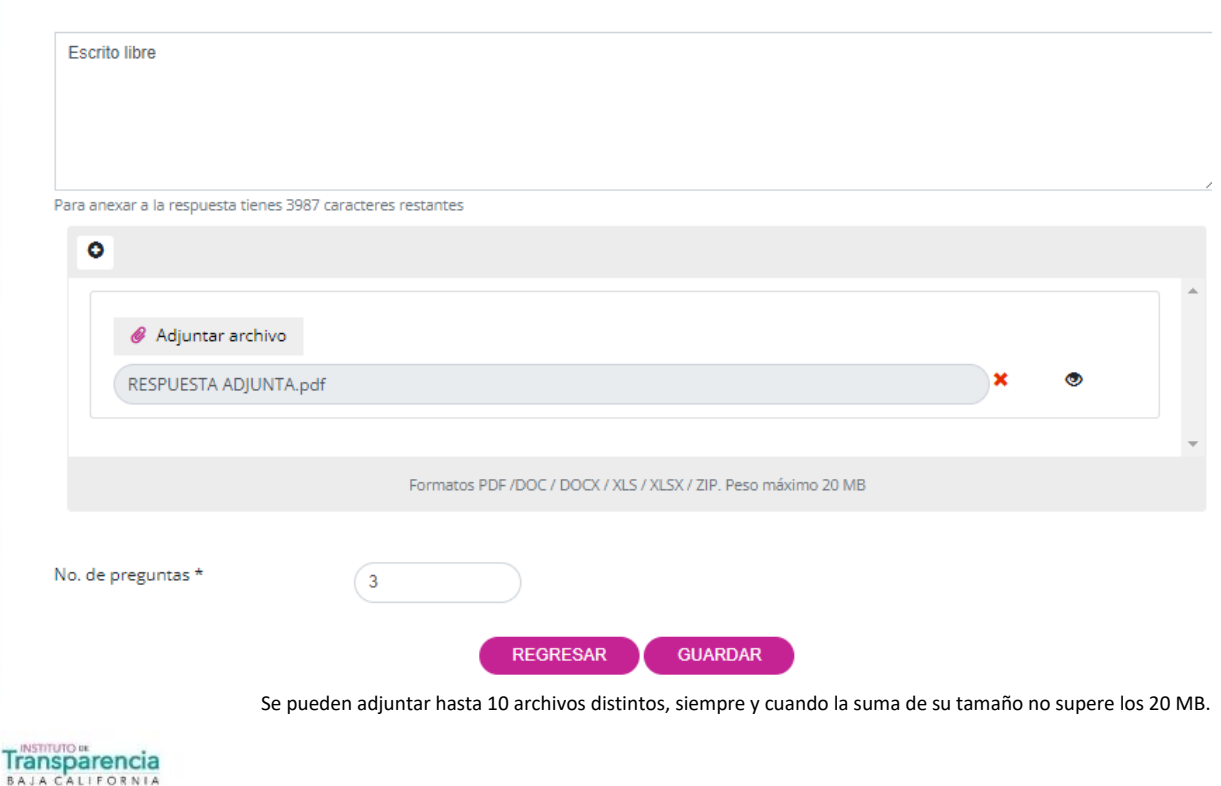

39

De manera automática, en la sección "En espera de resolución comité", se mostrará "Sí".

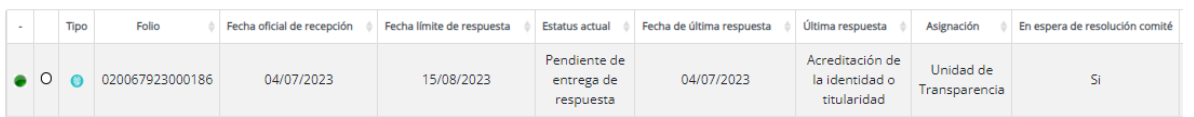

En el menú "RECEPCIÓN SOLICITUDES PARA COMITÉ DE TRANSPARENCIA", se dispone de un filtro que permite buscar de manera precisa el folio de la solicitud que está en espera de resolución del comité. En el campo "Tipo de Búsqueda", seleccionaremos "Solicitudes pendientes" y daremos clic en "Buscar". Esto nos permitirá encontrar las solicitudes que se encuentran en esa categoría específica.

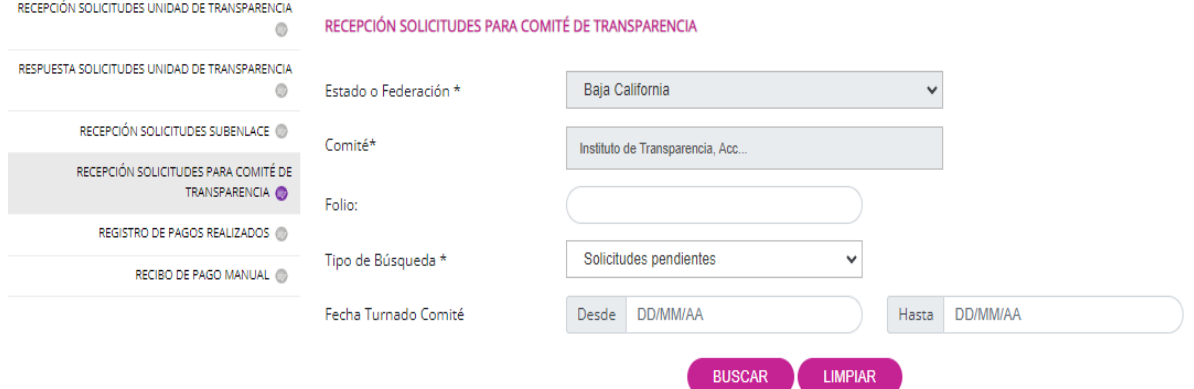

En la parte posterior, se mostrará un listado de solicitudes que están en espera de resolución. Ubicaremos la solicitud con la que deseamos trabajar y daremos clic en "ACUERDO DEL COMITÉ".

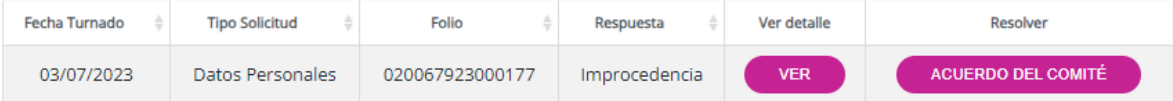

En el botón "VER" podemos volver a consultar la información que establecimos al momento de seleccionar como respuesta "Improcedencia".

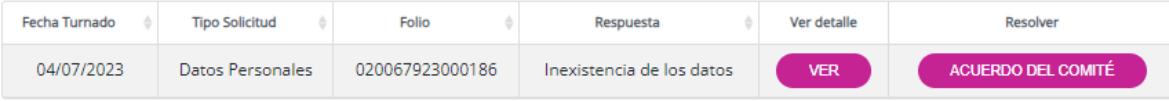

En la siguiente pantalla, el comité de transparencia deberá redactar un escrito libre, completar los campos correspondientes a la sesión de comité y adjuntar toda la documentación generada en relación a la solicitud de inexistencia. Finalmente, se debe hacer clic en el botón "REGISTRAR ACUERDO DE COMITÉ" para finalizar el proceso.

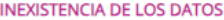

En alcance de la solicitud recibida con No. de folio 020067923000186 el día 04/07/2023, nos permitimos hacer de su conocimiento que:

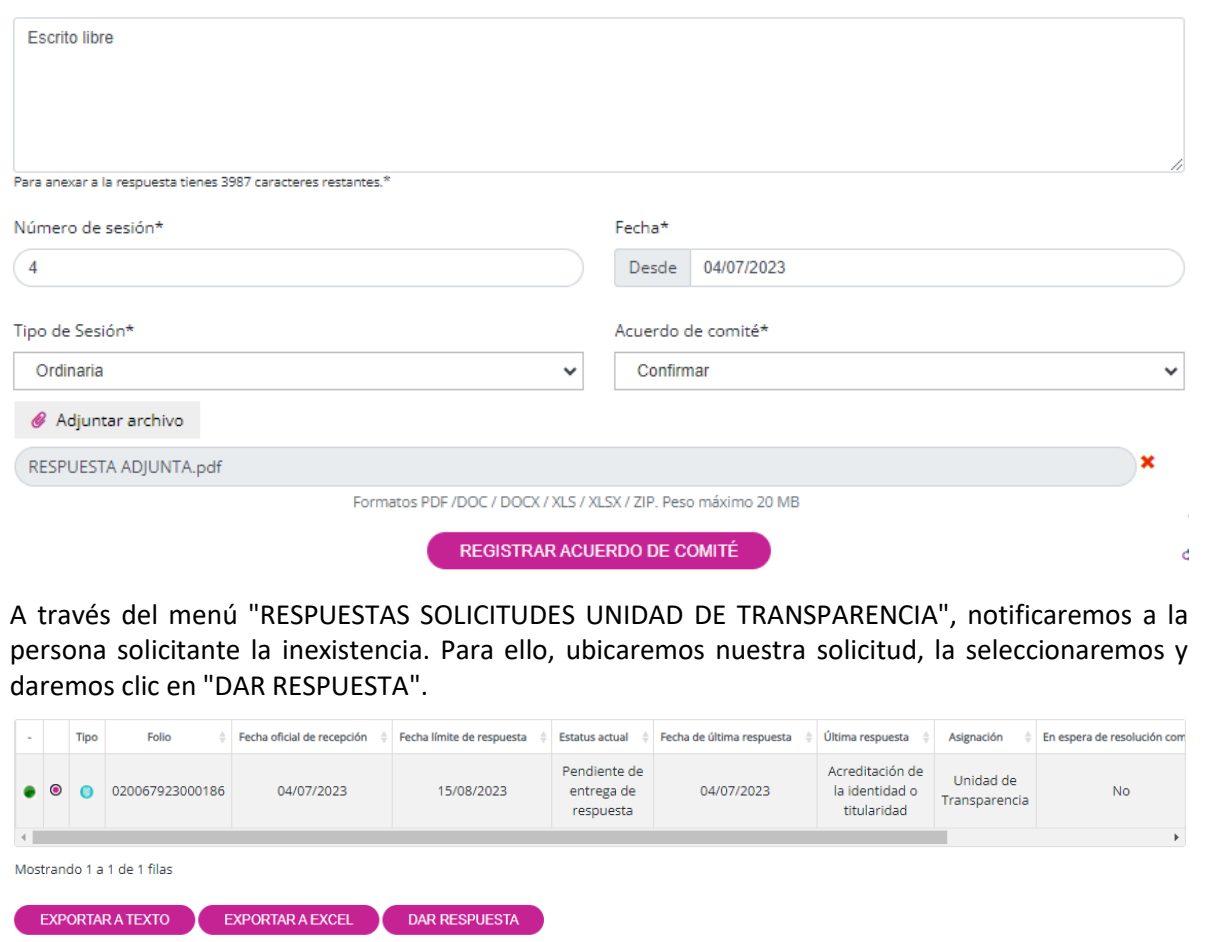

Nos mostrará como única opción de respuesta a aplicar "Inexistencia". Seleccionaremos esta opción y daremos clic en el botón "Continuar".

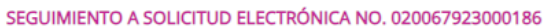

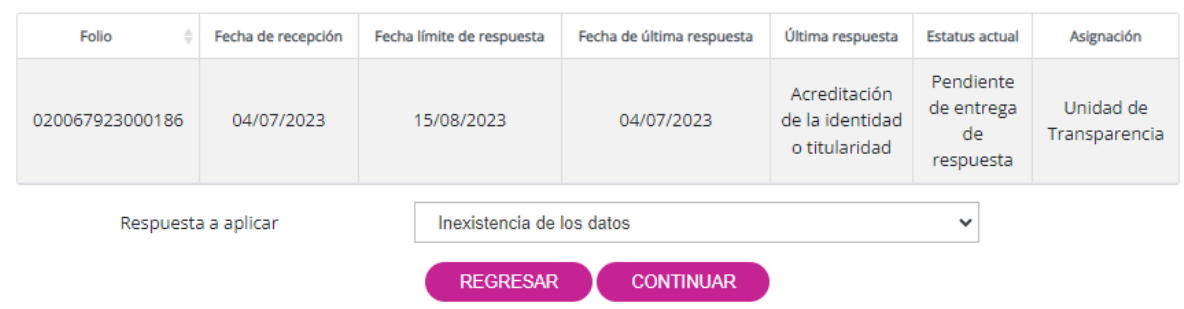

Aparecerá la siguiente pantalla en la cual podremos observar el escrito libre y la documentación adjunta que se cargó al momento de seleccionar como respuesta "Inexistencia" en un primer momento. Únicamente daremos clic en "Guardar".

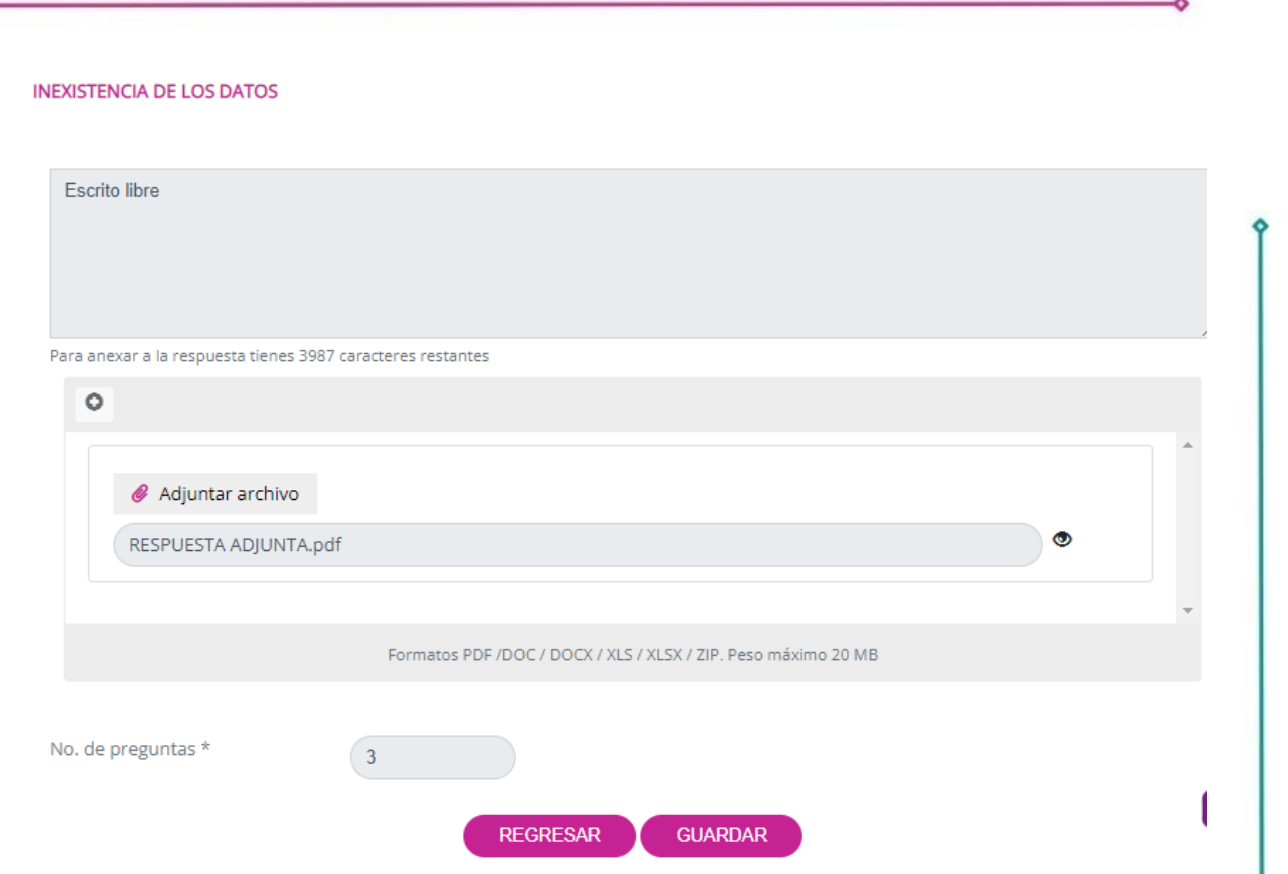

De manera automática, en la sección de "Estatus actual", se mostrará como "Terminada" y en la sección de "Última respuesta" se indicará " Inexistencia de los datos".

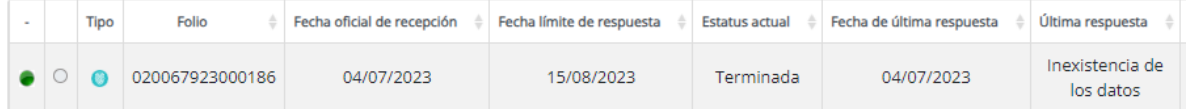

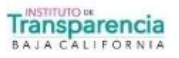

ó

### <span id="page-43-0"></span>**4. Cambiar tipo de solicitud**

En caso de que el responsable advierta que la solicitud corresponde a un derecho diferente, deberá reconducir la solicitud informando a la persona titular dentro de los tres días hábiles siguientes a su presentación. Se garantizará que se cumplan los requisitos y plazos establecidos en la vía correcta conforme a la normatividad aplicable, sin que esto afecte los derechos y plazos establecidos para el ejercicio del derecho correspondiente.

La unidad de transparencia, a través del usuario administrador de la Plataforma Nacional de Transparencia, dará clic en la sección de "Soportes" y posteriormente se desplegará un menú donde seleccionaremos "CAMBIAR TIPO DE SOLICITUD".

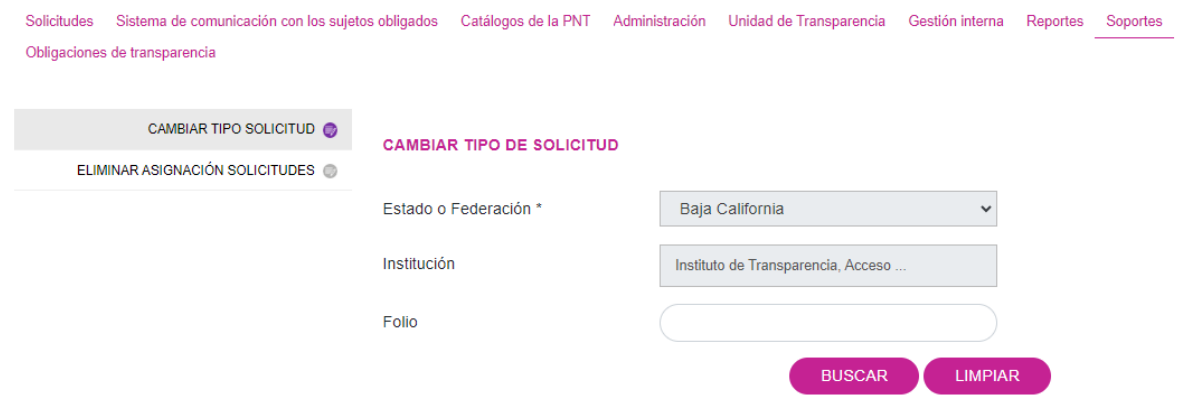

Se debe establecer el número de folio de la solicitud que se desea reconducir. A continuación, daremos clic en "Buscar" y de manera automática se mostrará el resultado correspondiente. Posteriormente, daremos clic en "CAMBIAR TIPO DE SOLICITUD".

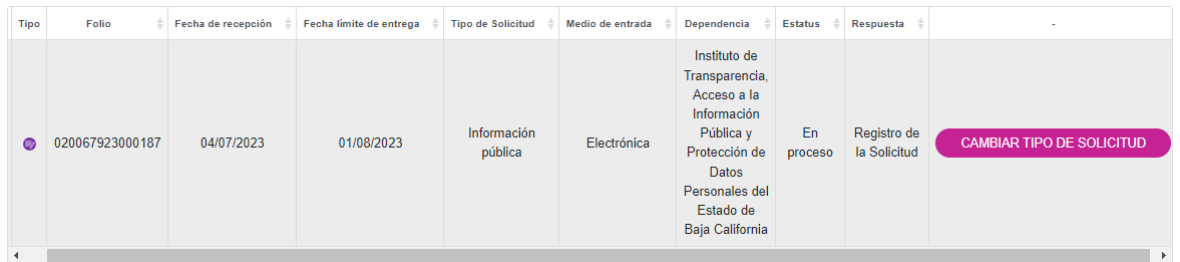

Al realizar la búsqueda, se mostrará una pantalla que presentará de forma predeterminada el tipo de solicitud actual y el tipo de solicitud al que se reconducirá. En este punto, debemos seleccionar el tipo de derecho que la persona titular desea ejercer. Una vez realizado esto, daremos clic en "Aceptar" para proceder con la reconducción de la solicitud y finalizar el proceso.

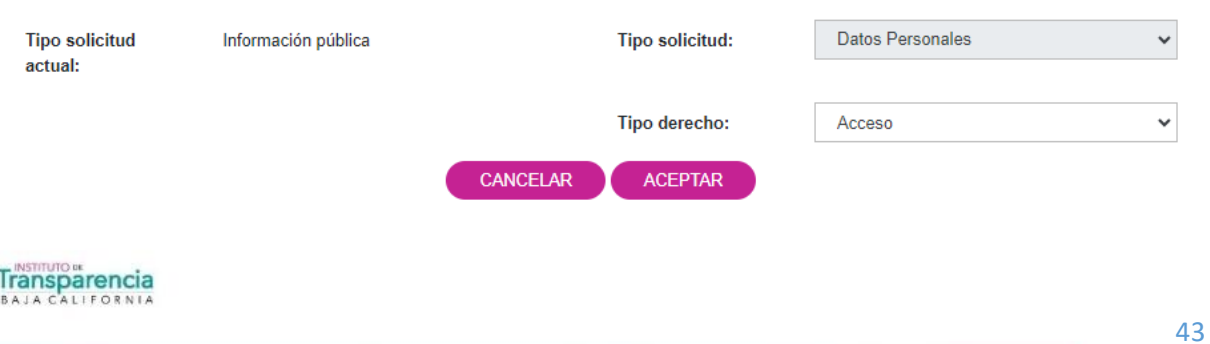

## <span id="page-44-0"></span>**VI. Glosario:**

- **1. Comité de Transparencia:** Instancia a que hace referencia el artículo 53 de la Ley de Transparencia y Acceso a la Información Pública para el Estado de Baja California;
- **2. Datos personales:** Cualquier información concerniente a una persona física identificada o identificable. Se considera que una persona es identificable cuando su identidad pueda determinarse directa o indirectamente a través de cualquier información;
- **3. Derechos ARCOP:** Los derechos de acceso, rectificación, cancelación, oposición y portabilidad al tratamiento de datos personales;
- **4. Reconducción:** Proceso mediante el cual se redirige una solicitud presentada hacia el tipo de derecho correspondiente;
- **5. Responsable:** Los sujetos obligados a que se refiere el artículo 2 de la Ley de protección de datos personales en posesión de sujetos obligados para el Estado de Baja California que deciden sobre el tratamiento de datos personales;
- **6. Titular:** La persona física a quien corresponden los datos personales;
- **7. Unidad Administrativa:** Instancias de los responsables previstos en los respectivos reglamentos interiores, estatutos orgánicos o instrumentos equivalentes, que cuentan o puedan contar, dar tratamiento, y ser responsables o encargadas de los datos personales;
- **8. Unidad de Transparencia:** Instancia a la que hace referencia el artículo 55 de la Ley de Transparencia y Acceso a la Información Pública para el Estado de Baja California.

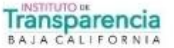

### <span id="page-45-0"></span>**VII. Anexos:**

## **Documentos para acreditar identidad**

El personal de la unidad de transparencia deberá asegurarse que, para acreditar la identidad de la persona titular, la solicitud se acompañe de alguno de los siguientes documentos:

- Credencial para votar expedida por el Instituto Nacional Electoral
- Cédula profesional
- **Pasaporte vigente**
- Cartilla del servicio militar
- **Licencia de conducir vigente**
- Credencial expedida por autoridad de seguridad social

Asimismo, si la solicitud es presentada por la persona representante, se deberán exhibir los siguientes documentos:

- Identificación oficial de la persona titular de los datos personales +
- Identificación oficial del representante +
- Carta poder simple firmada ante dos testigos + copia de identificación de ambos testigos.

En caso de que la persona titular de los datos no presente una carta poder, tanto ella como su representante deberán comparecer personalmente ante las oficinas del responsable.

De resultar procedente el ejercicio del derecho ARCOP, se deberán exhibir los documentos de identidad originales.

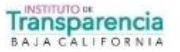

## <span id="page-46-0"></span>**VIII. Transitorios**

**Primero.** El presente manual entrara en vigor al día hábil siguiente de su publicación en el portal oficial del Instituto.

**Segundo.** Se instruye al Auxiliar de informática adscrito a la Secretaria Ejecutiva la publicación del presente en el portal oficial del Instituto.

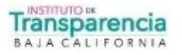

ó